# **5000 DIGITAL INDICATOR**

## **Communications Manual**

**For use with Software Versions 4.xx**

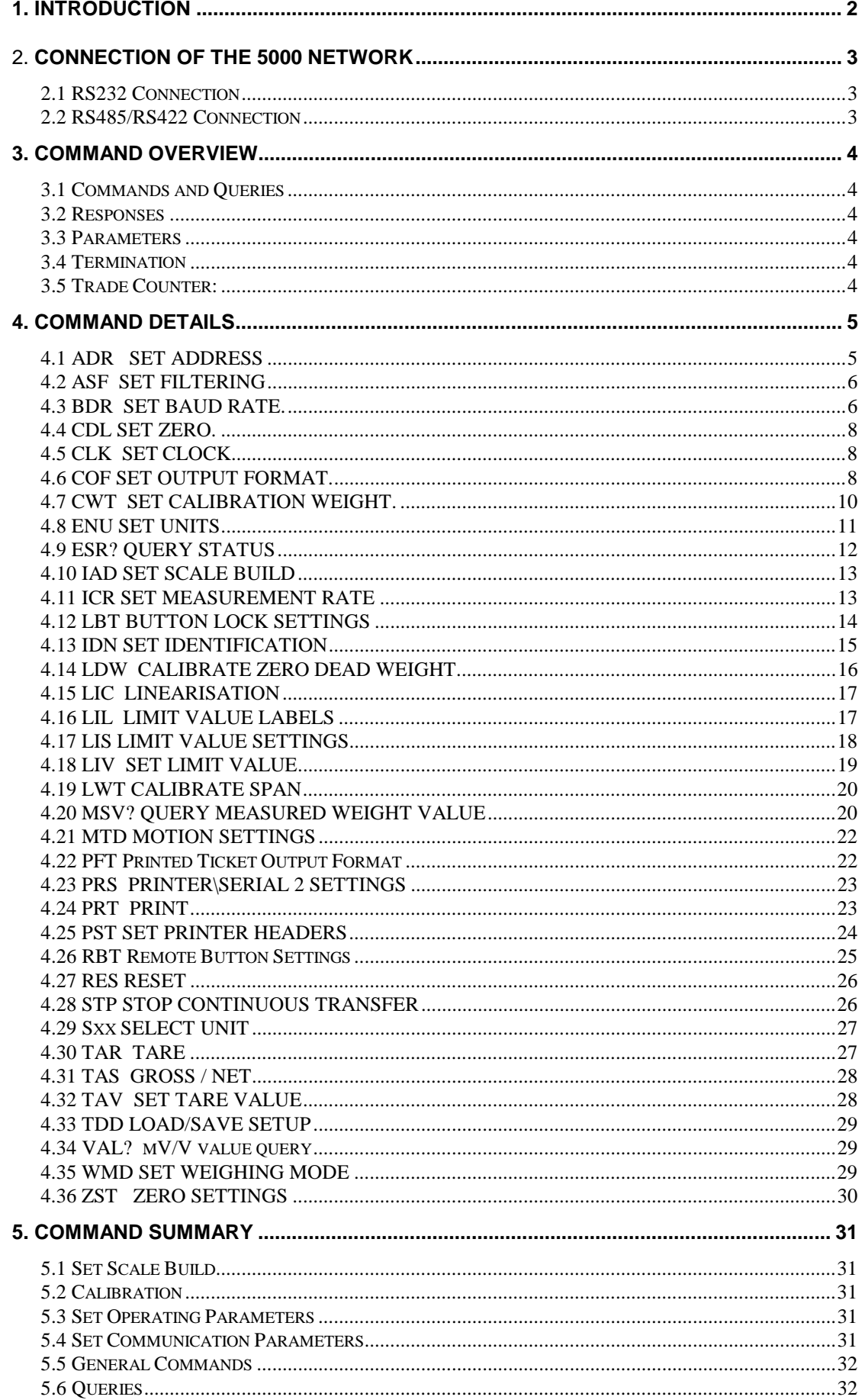

#### **1. Introduction**

This manual details the extended communications protocol of the 5000.

A simple direct protocol that mimics the pressing of the front panel keys is described in the reference manual.

The extended protocol allows for complete calibration and control of a multidrop network of up to thirty-two 5000 units.

#### 2. **Connection of the 5000 Network**

### **2.1 RS232 Connection**

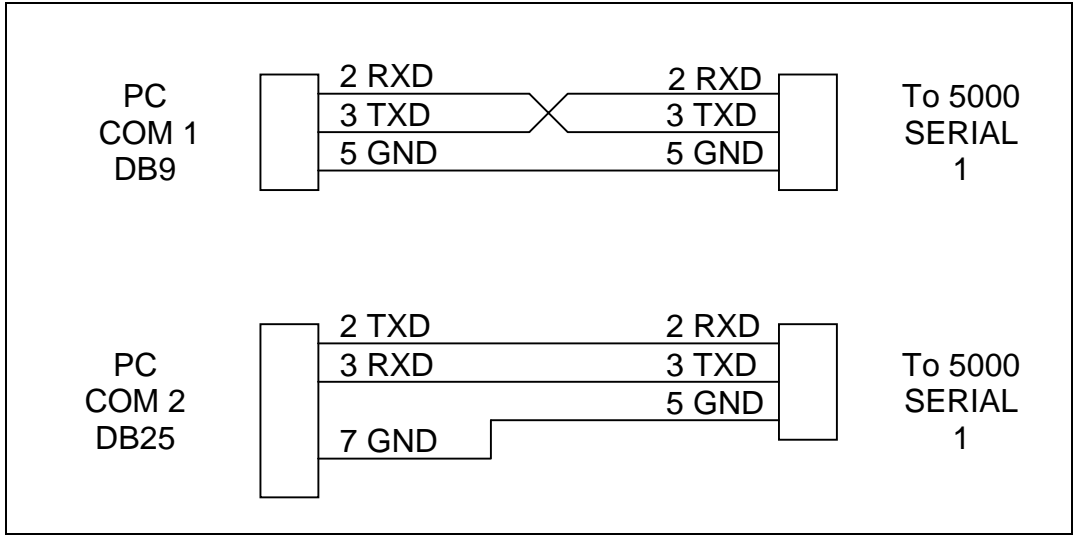

Figure 1: Connection of a single 5000 unit to an IBM PC either using COM1 or COM2 on the PC.

### **2.2 RS485/RS422 Connection**

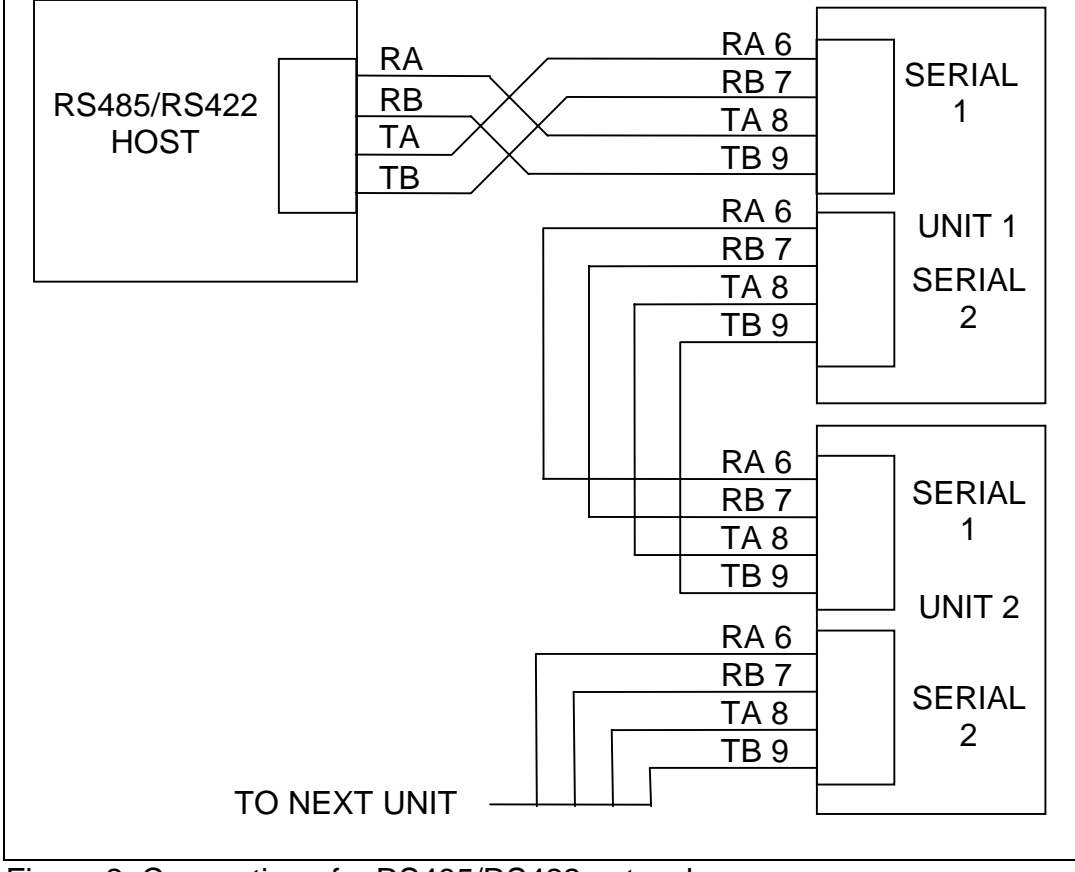

Figure 2: Connection of a RS485/RS422 network.

#### **3. Command Overview**

#### **3.1 Commands and Queries**

A command consists of three ASCII-characters (eg IDN).

A query consists of four ASCII characters and ends with a question mark (eg. IDN?).

#### **3.2 Responses**

The 5000 responds with 0*CRLF* to indicate that a command has been accepted or ?*CRLF* to indicate that the command was either not understood or could not be performed.

Specific queries cause the 5000 to respond with the data requested by the query. (e.g. The 5000 would respond with 4 to a ADR? Query if it was setup with address 4)

#### **3.3 Parameters**

A command or query can be followed by one or more parameters.

Parameters are either numeric (e.g. 3000) or strings (e.g. "Fred").

String parameters are delimited by quote characters ("" ASCII 34). They are taken literally so that "AbC d" is not the same as "abcd".

Numeric parameters are variable and leading and trailing spaces are ignored. As a result 003 03 and 3 are identical.

Parameters are separated by the comma sign ( ',' ASCII 44).

Parameters may be left out completely so that it is possible to change one parameter without altering the others. For example IAD1,,2; will change the position of the decimal point only.

### **3.4 Termination**

Termination characters are sent to define the end of a command, query or response.

Permissible termination characters are ';' (ASCII 59), *LF* (ASCII 10)*, CRLF* (ASCII 13 10)*, LFCR* (ASCII 10 13). E.g. ADR?; is the same as ADR? *CRLF*

The 5000 always uses *CRLF* as the termination of its responses.

### **3.5 Trade Counter:**

All trade relevant functions are guarded by the trade counter. There is no difference in changing settings via the communications interface or via the front panel. If the counter reaches 60000 the 5000 operation is blocked and it must be returned to the factory.

Note that the 5000 does not check to see if new data is different from the old data before incrementing the Trade Counter, so sending IAD1,6000 will increment the counter even if the 5000 is setup with a fullscale of 6000 kg already.

### **4. Command Details**

### **4.1 ADR SET ADDRESS**

Set the address of a unit.

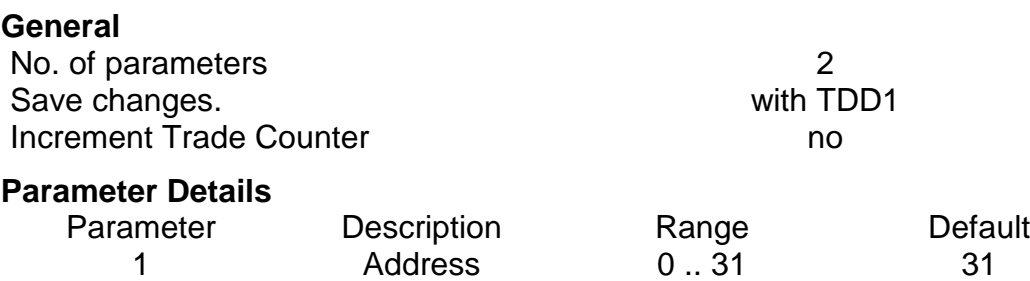

2 Serial Number "0000001"

 .. "9999999"

"xxxxxxx" factory set

Each 5000 must be assigned a unique address to enable the implementation of a multi-drop network. This address can be set using the digital setup menus as described in the reference manual. It is also possible to use the network itself to set the unit addresses. The ADDRESS COMMAND is used to assign the unit address via the communications network,

Before the address of a unit can be changed the unit must be selected to respond to commands. The SELECT COMMAND (see Sect 4.29 pg 27) is used to select a unit. If the current address of the unit is known use this to select the unit, if not issue the S99; command to select all units. To distinguish between units of the same address use the serial number parameter of the ADDRESS COMMAND. The serial number is unique to each units and only the unit with the matching serial number will respond to the ADDRESS COMMAND. If neither the current address nor serial number of the units is known, turn off all the units in the network and then turn on one unit at a time. The combination of S99; and ADR commands will then allow each unit to be configured.

#### **Example 1:**

Change address of unit from 1 to 2 S01: Select unit 1 ADDR2; 0 *CRLF* Set address to 2 TDD1; 0 *CRLF* Save change S02: Select new unit 2 IDN?; WE,"WE2110","123456",P50 *CRLF* ask for ID

#### **Example 2:**

Two units with unknown addresses are configured using their serial numbers. S99;

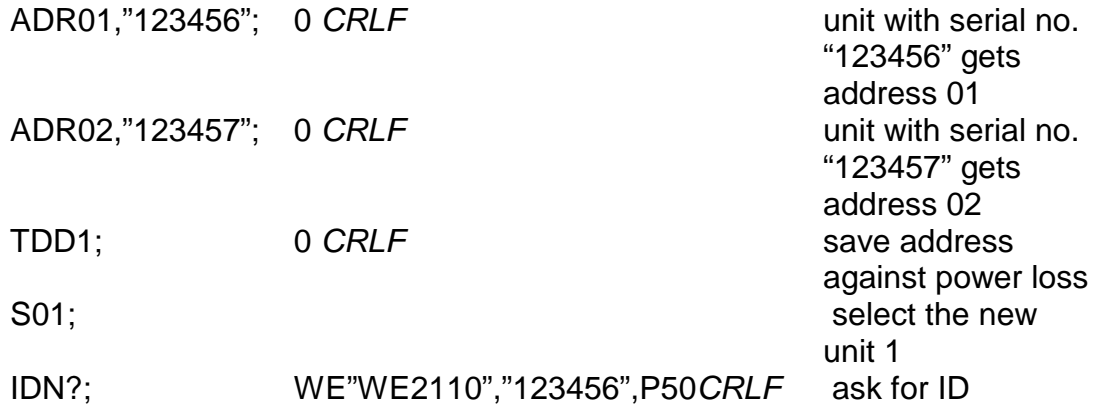

### **4.2 ASF SET FILTERING**

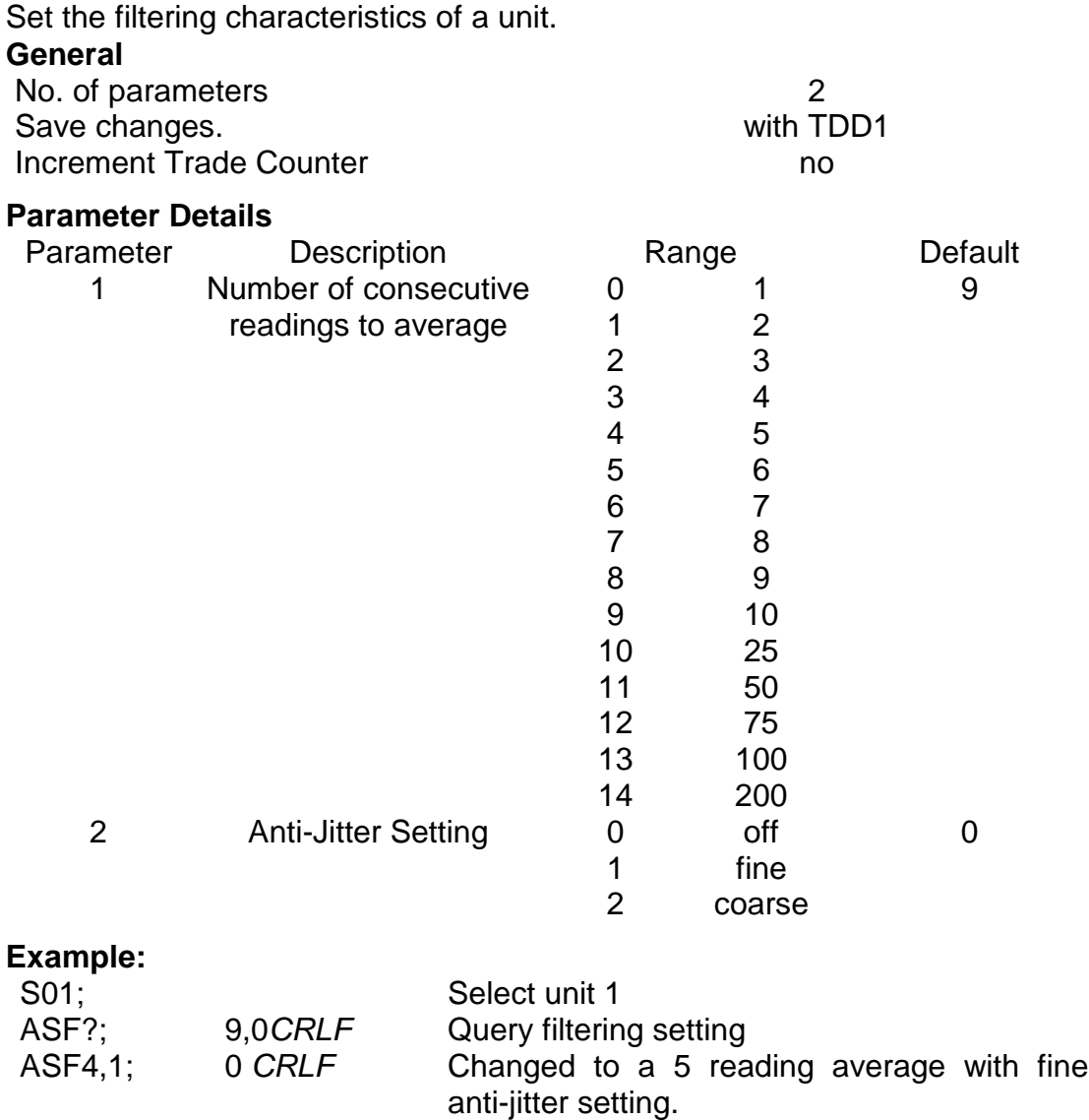

### **4.3 BDR SET BAUD RATE.**

Set the communication parameters, baud rate, parity etc.

TDD1; 0 *CRLF* Save new settings.

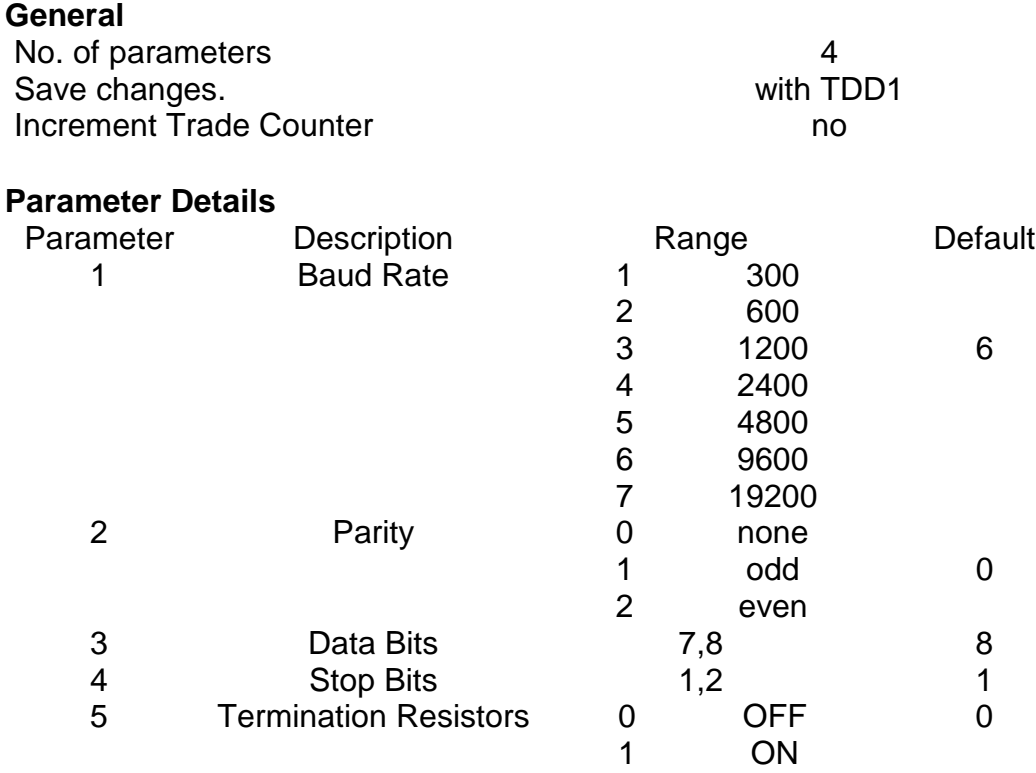

### **Example:**

Change baud rate settings of unit 1.

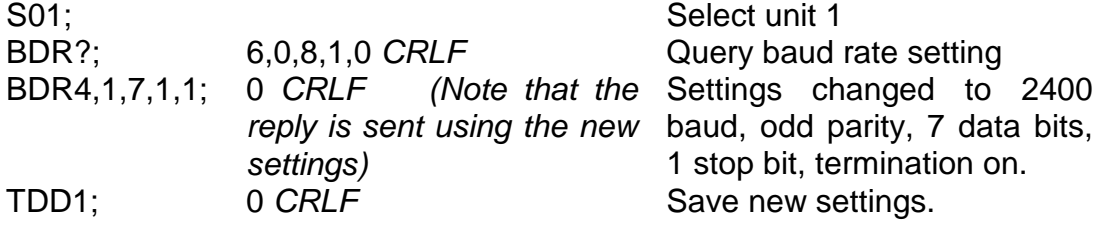

### **4.4 CDL SET ZERO.**

Set the zero dead load cancellation. This is analogous with pressing the ZERO key on the front of the instrument.

#### **General**

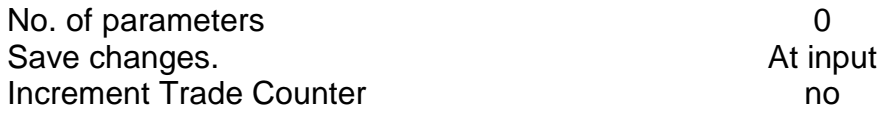

If the Setzero operation is not possible due to the value of the current weight reading or due to instability the 5000 will return '?'.

#### **Example:**

Set zero dead load of unit 1.

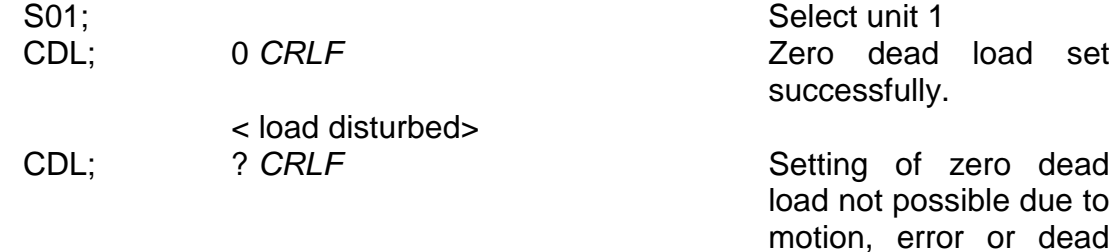

load range.

### **4.5 CLK SET CLOCK**

Set the time and date.

#### **General**

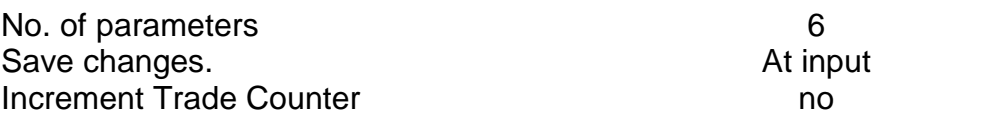

#### **Parameter Details**

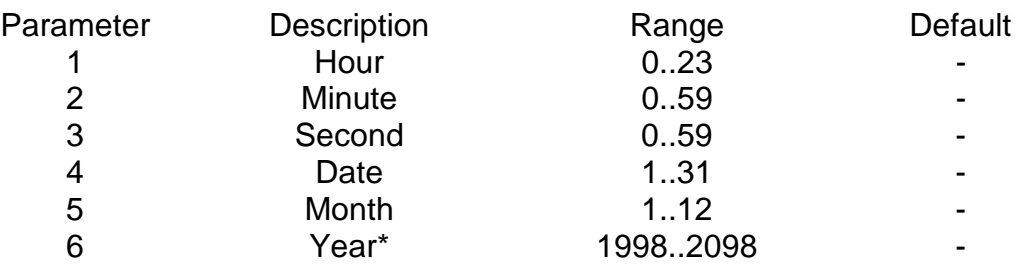

#### **Example:**

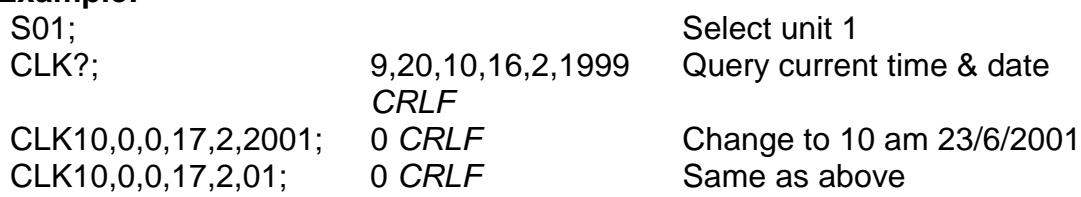

\* The Year may be set either in 2 digit or 4 digit format. The instrument will convert this to a 4 digit year automatically. E.g. 2/2/1 is converted to 2/2/2001.

### **4.6 COF SET OUTPUT FORMAT.**

Set the output format of the MSV? Query.

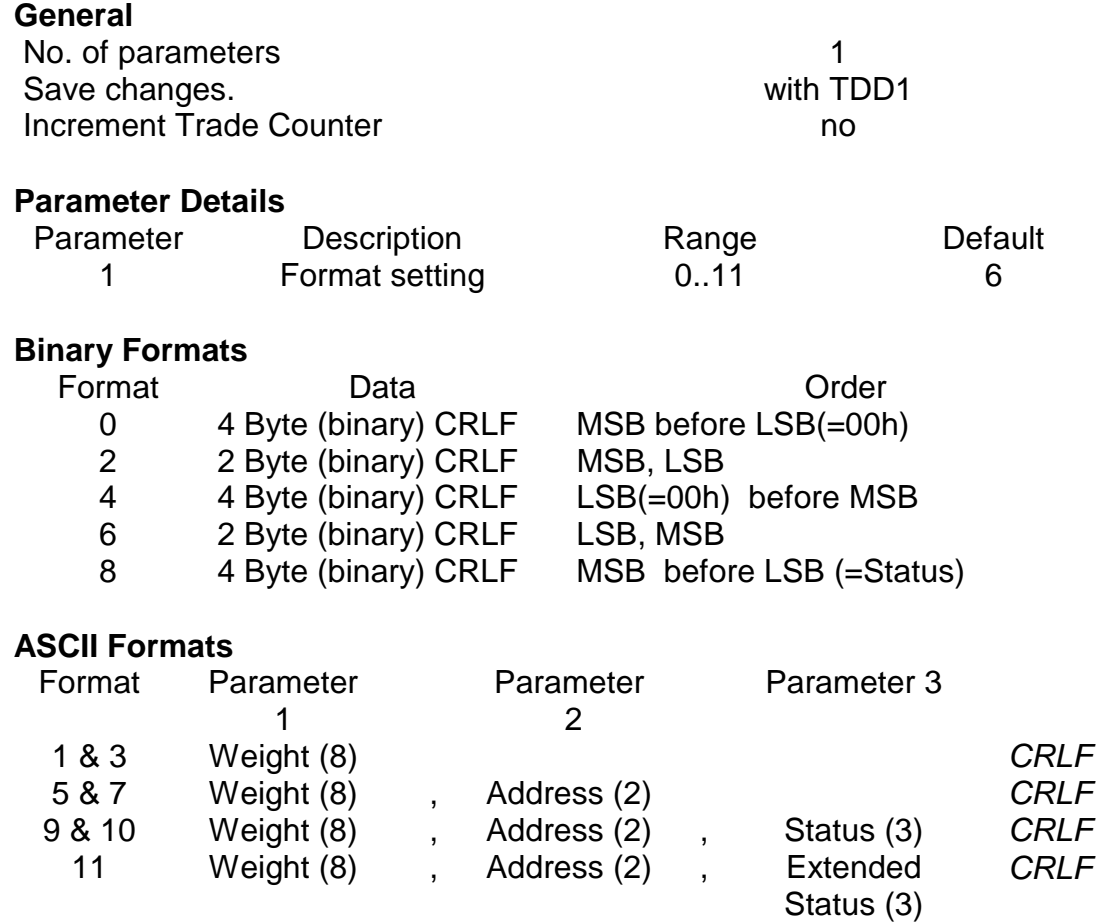

Values in brackets signify the number of characters in the fixed length response.

The weight format is the sign (space or minus), followed by 7 digits 0..9 including the decimal point if used.

The binary formats are useful for PLC communications in applications where conversion of the ASCII weight string is not possible. The binary outputs can generally be used directly by the PLC.

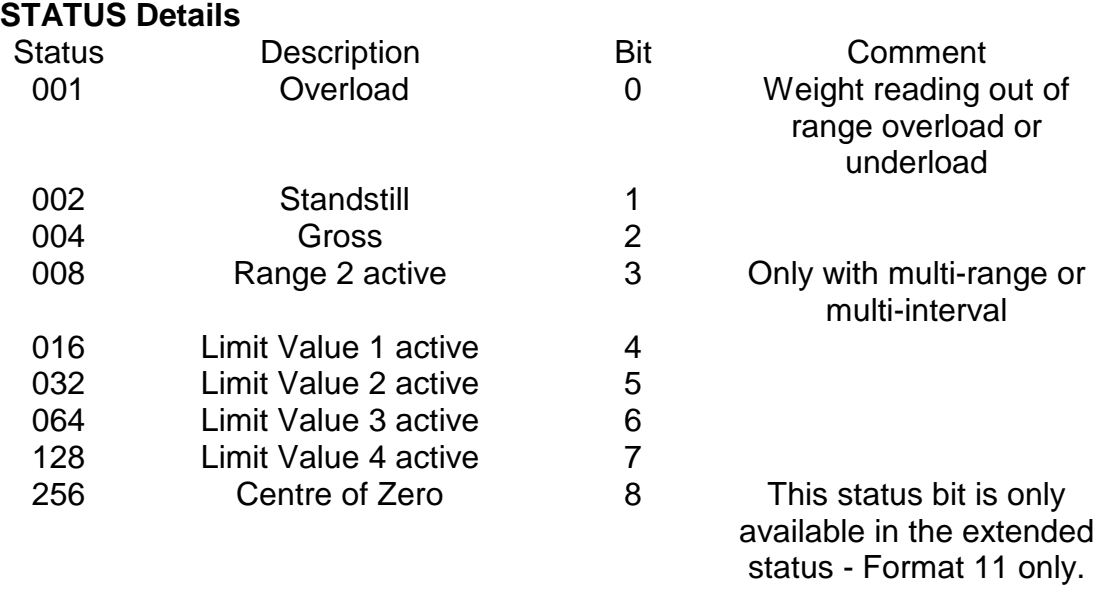

Note that the status bits are added together, for example a status of 6 (4+2) means the weight reading is a Gross value with no motion, range 1, and all limit values are inactive.

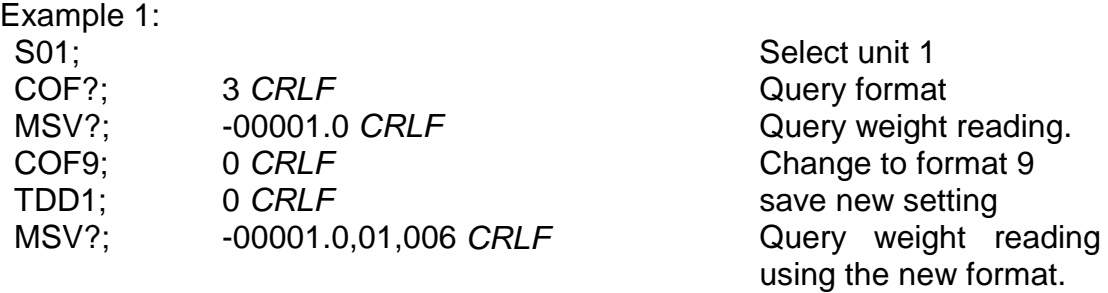

Example 2: Use of Binary format for PLC use Initialisation S01; Select unit 1 COF8; 0 CRLF Set format 8 TDD1; 0 *CRLF* Save format settting

PLC Operation

MSV?; CRLF Query weight reading using the new format. In this example the weight is a stable gross reading of 1000 kg. COF 8 replies with < 24 bits of weight><8 bit status><CRLF> the hexadecimal values of the returned data are <00><01><E8><06><0C><0A> but this data is not printable directly.

### **4.7 CWT SET CALIBRATION WEIGHT.**

Set the calibration weight to be used for span calibration. This must be set before using the LWT; span calibration command.

#### **General**

No. of parameters 1 Save changes. We have seen the same with TDD1 Increment Trade Counter no no

### **Parameter Details**

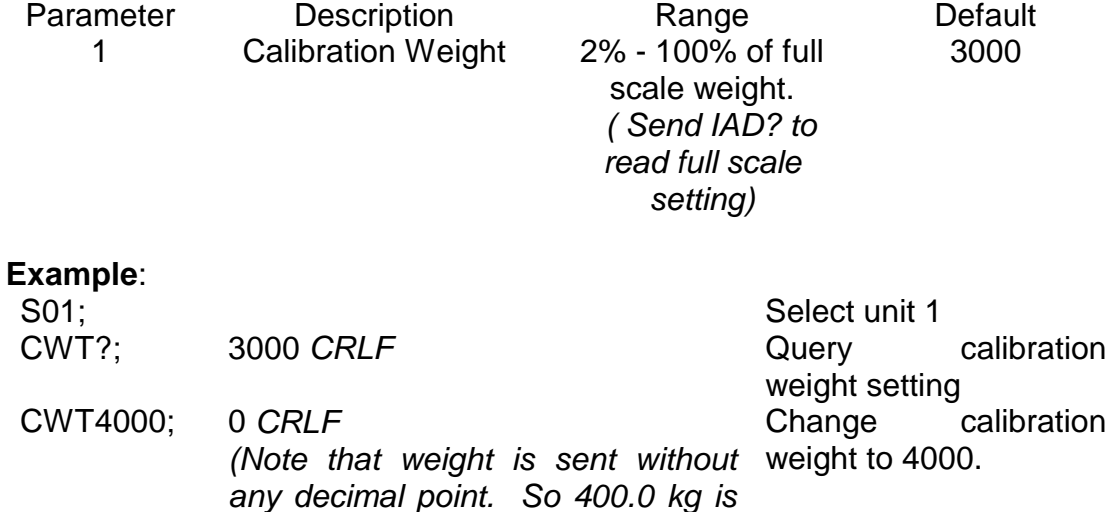

TDD1; 0 *CRLF* Save new setting.

### **4.8 ENU SET UNITS**

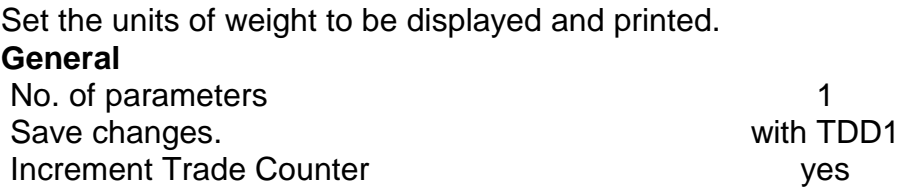

*send as 4000 not 400.0)*

#### **Parameter Details**

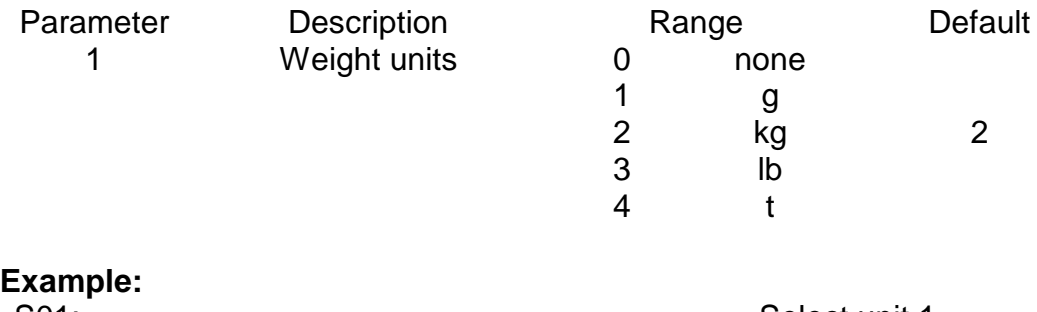

#### S01; Select unit 1 ENU?; 2 *CRLF* Query units setting. ENU1; 0 *CRLF* Change units to grams TDD1; 0 *CRLF* Save new setting.

### **4.9 ESR? QUERY STATUS**

Query the error status of the instrument.

#### **General**

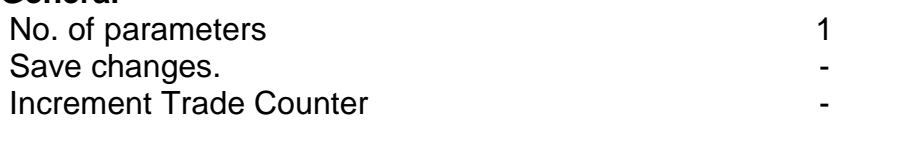

#### **Parameter Details**

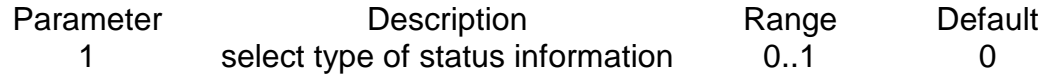

The 5000 contains both current and latched error status flags. The latched errors are only cleared by resetting the unit (RES command or power off). The response string is 4 hexadecimal characters representing the 16 error bits.

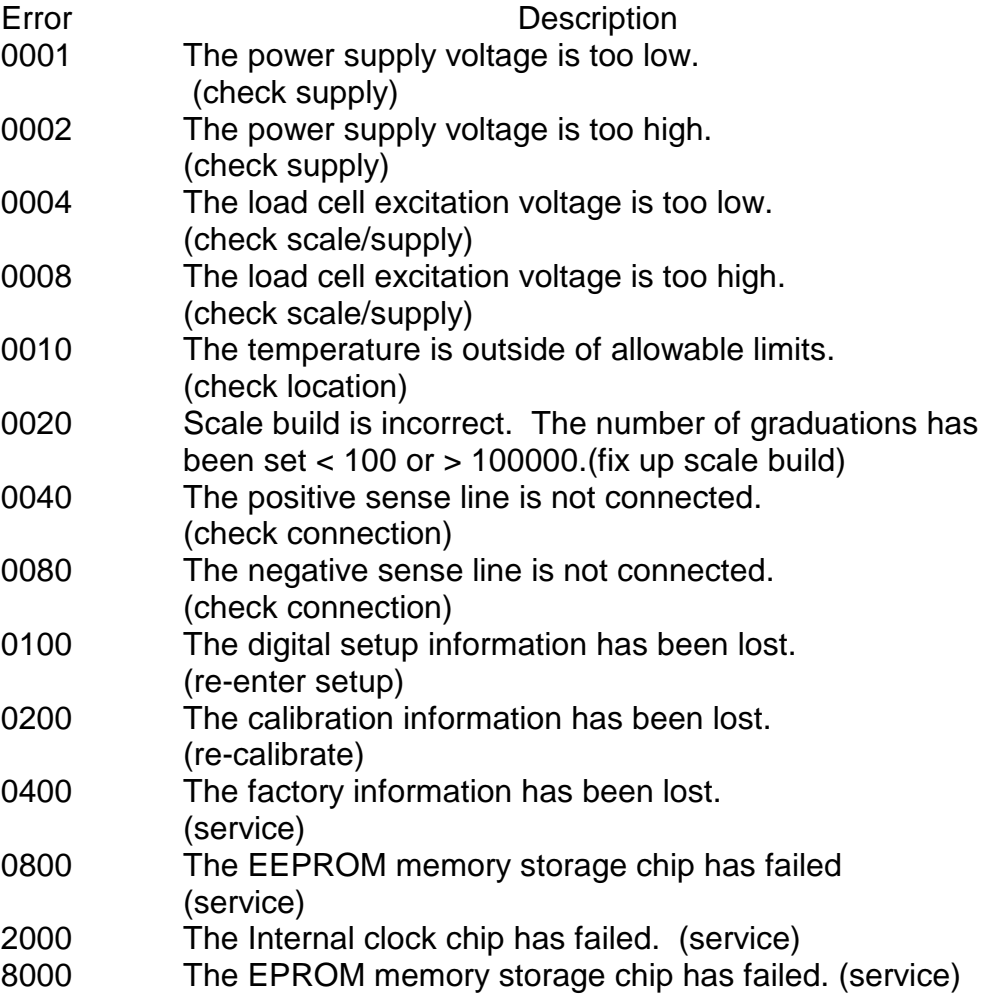

The status bits are additive. For example if a condition is detected where the power supply voltage is low, resulting in a reduction of excitation voltage, the resulting status setting will be 0005 (0001 + 0004). The numbers add in hexadecimal as follows:-

1 - 2 - 3 - 4 - 5 - 6 - 7 - 8 - 9 - A - B - C - D - E - F (For example,  $2 + 4 = 6$ , or  $4 + 8 = C$ )

#### **ESR? Example:**

S01; Select unit 1

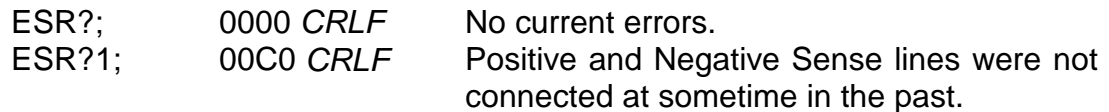

### **4.10 IAD SET SCALE BUILD**

Set the scale build parameters including max1,e1,max2,e2,decimal point etc. **General**

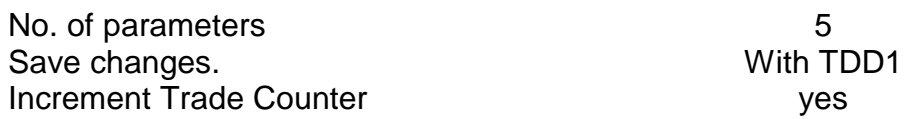

#### **Parameter Details**

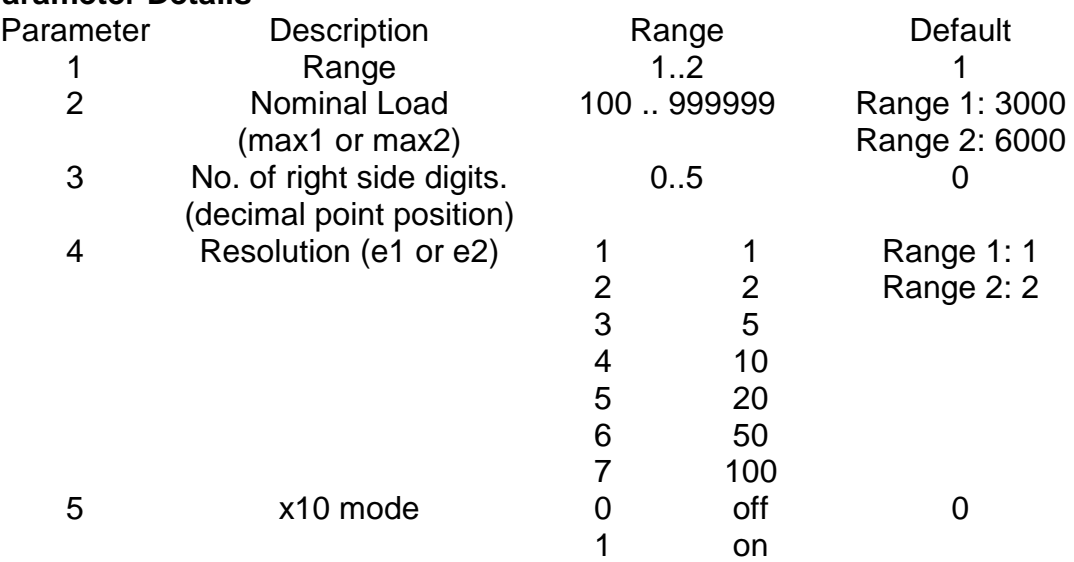

Note that the full scale weight of the instrument is set to Nominal Load 1 for single range installations, and Nominal Load 2 for dual-range and dualinterval installations. In single range installations Nominal Load 2 is not used.

#### **Example:**

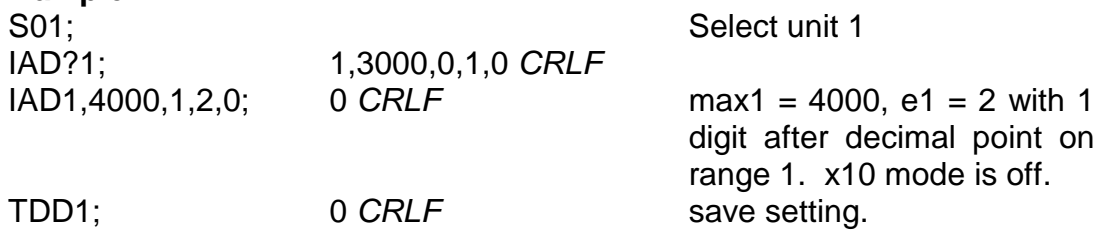

If IAD? is issued without the range parameter then the returned data is range 1 for single range setup or range 2 for dual interval or dual range setup. In this way it is possible to query the maximum load without the need to issue a WMD? Command to determine the weighing mode.

### **4.11 ICR SET MEASUREMENT RATE**

Set the fundamental measurement frequency of the instrument.

#### **General**

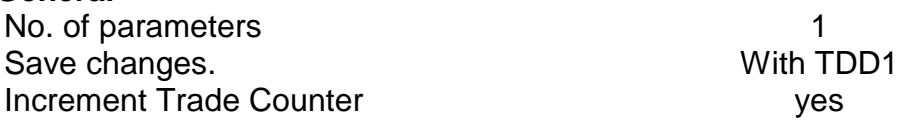

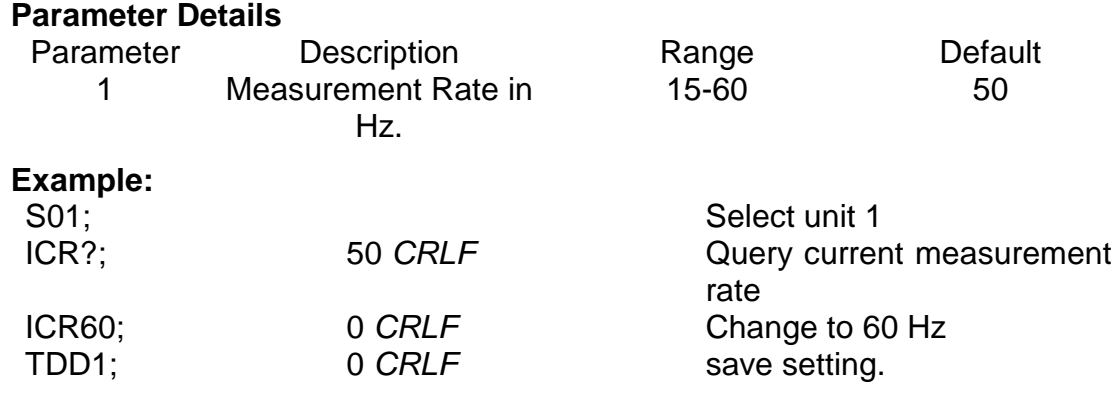

#### **4.12 LBT BUTTON LOCK SETTINGS**

Set the operation status of each of the 4 front panel buttons.

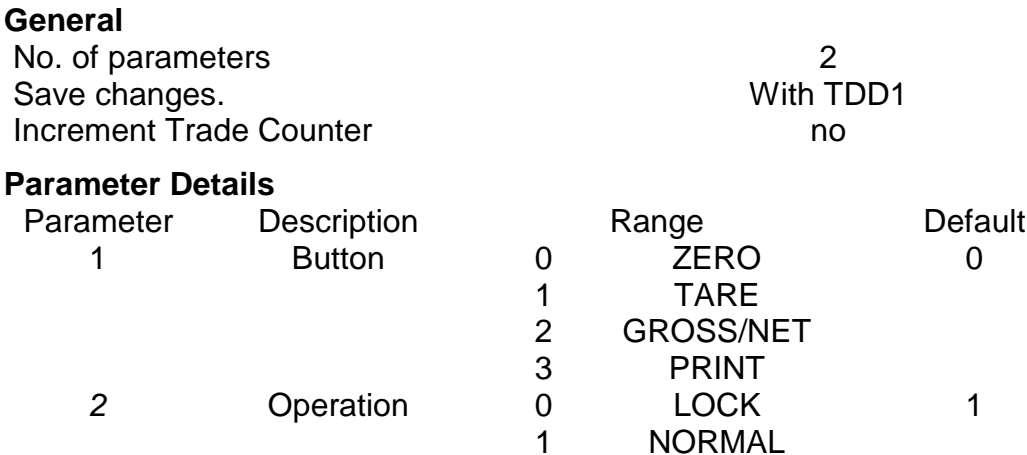

Operation of each of the 4 front panel buttons may be set independently. NORMAL is obviously the normal function of the button. LOCK means that the button is locked and its' normal operation is blocked. IMMEDIATE allows for the button function to operate without waiting for stable readings.

2

IMMEDIATE

#### Example:

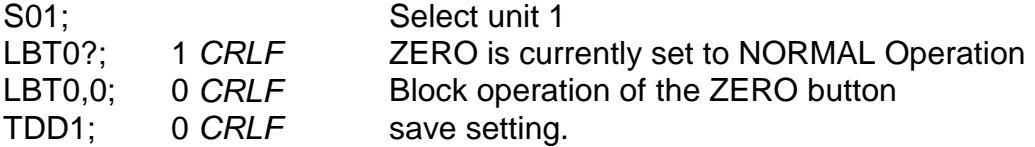

### **4.13 IDN SET IDENTIFICATION**

Set the unit identification string.

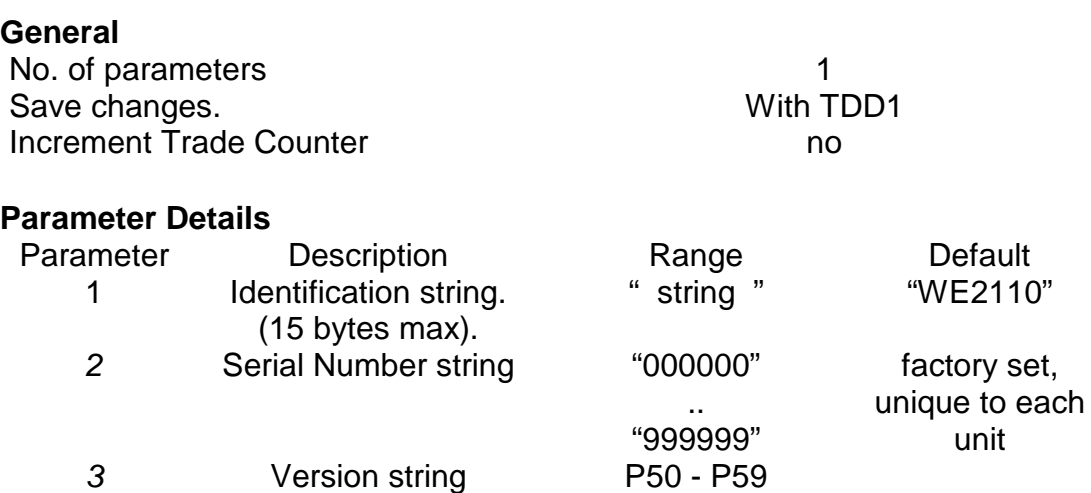

Note that only the identification string may be changed. The serial number and version are fixed at the factory and are available for information only by using the IDN? Query. Example:

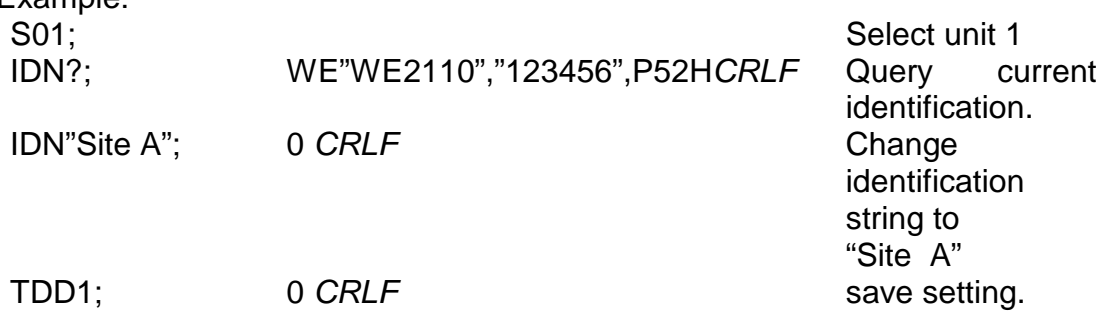

### **4.14 LDW CALIBRATE ZERO DEAD WEIGHT**

It is possible to calibrate the zero dead weight either with no load on the scale base or the calculated mV/V signal may be entered directly.

#### **General**

Save changes. The contract of the United States of the United States of the United States of the United States Increment Trade Counter **Trade** Wes

No. of parameters 0 (1 if using direct mV/V cal)

#### **a) Calibration with Weight**

This type of calibration is used with Weighing Modes 1,2&3 (See WMD command).

The calibration process takes some time to complete. As a result it is necessary to monitor the calibration process to determine when it is finished. To do this issue a LDW? Query. Following is a list of the possible calibration status responses. Calibration Status

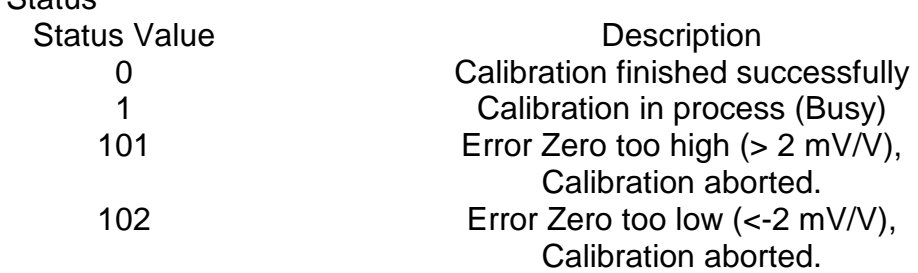

#### **Example:**

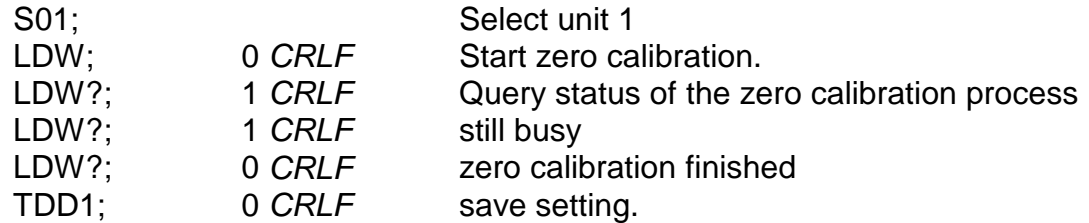

#### **b) Direct mV/V calibration**

When using direct mV/V calibration (weighing mode 4) the mV/V signal level is entered directly.

#### **Parameter Details**

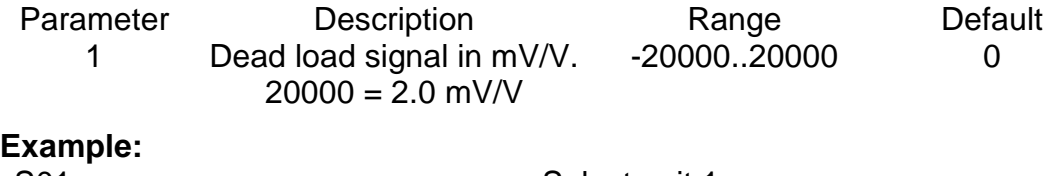

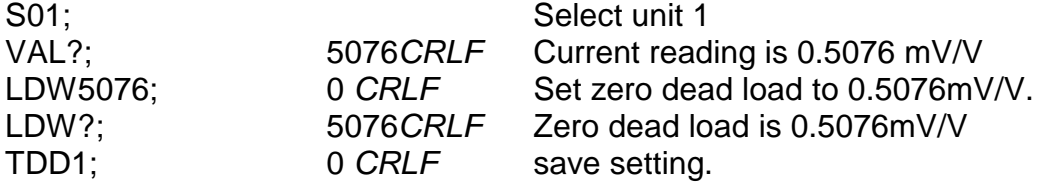

### **4.15 LIC LINEARISATION**

This command gives access to the multi-point linearisation functions of the 5000. A special query LIC? is available to verify the linearisation correction.

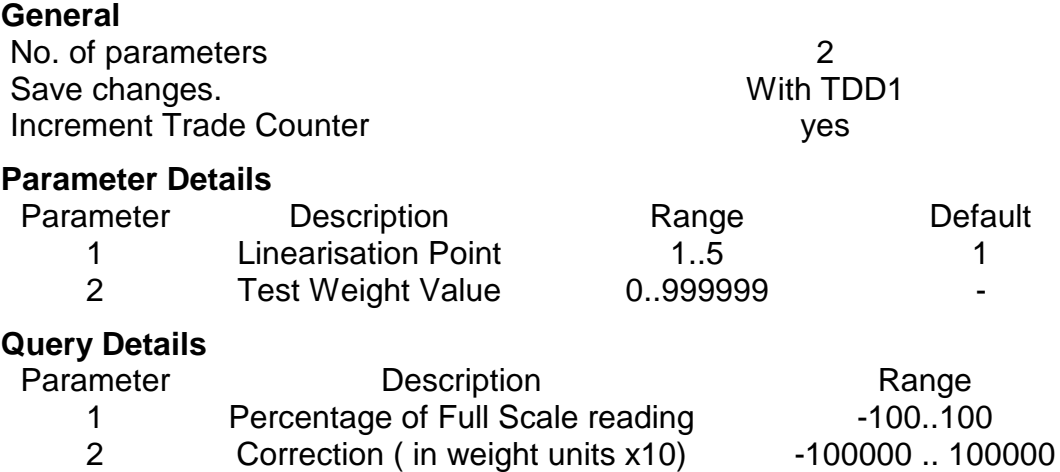

To clear one of the Linearisation points leave the test weight value off.

#### **Example: Scale Build is max1 = 500.0 kg, e1 = 0.1 kg**

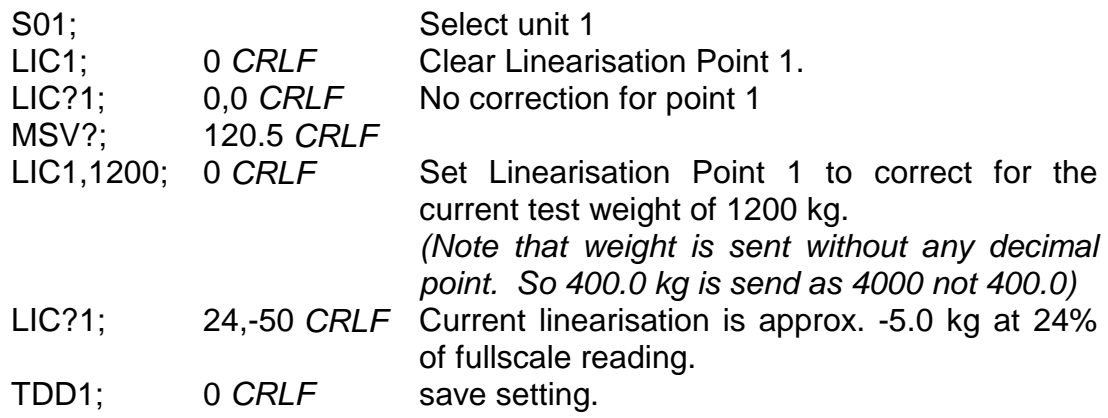

### **4.16 LIL LIMIT VALUE LABELS**

This command allows the two setpoint materials to be given labels.

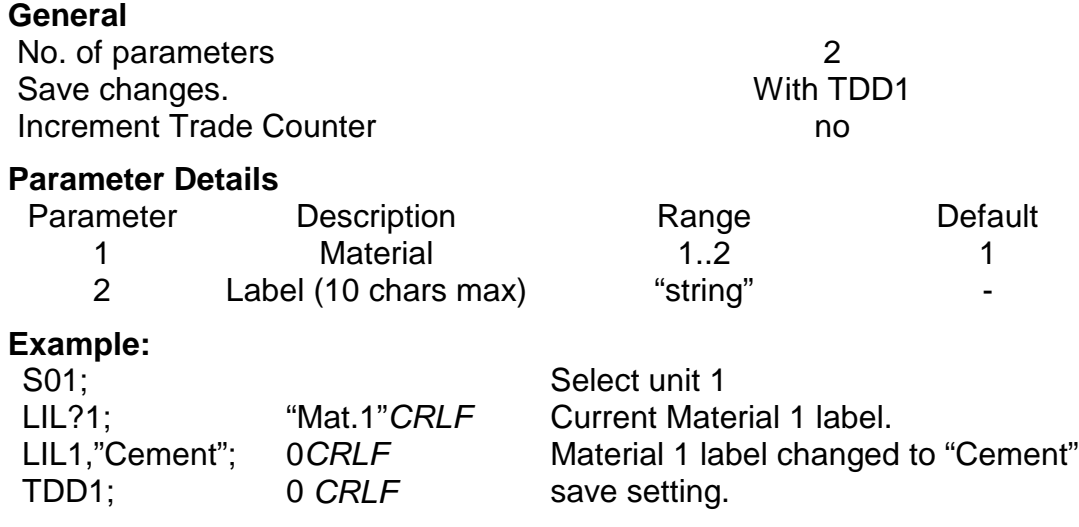

### **4.17 LIS LIMIT VALUE SETTINGS**

Set the general operation parameters for batching operation of the setpoints.

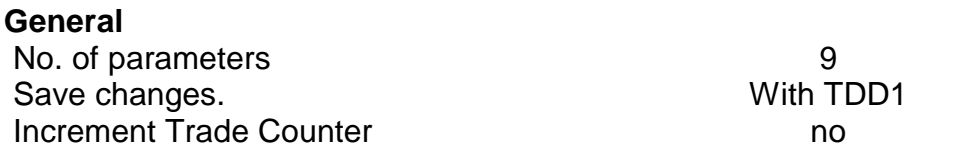

#### **Parameter Details**

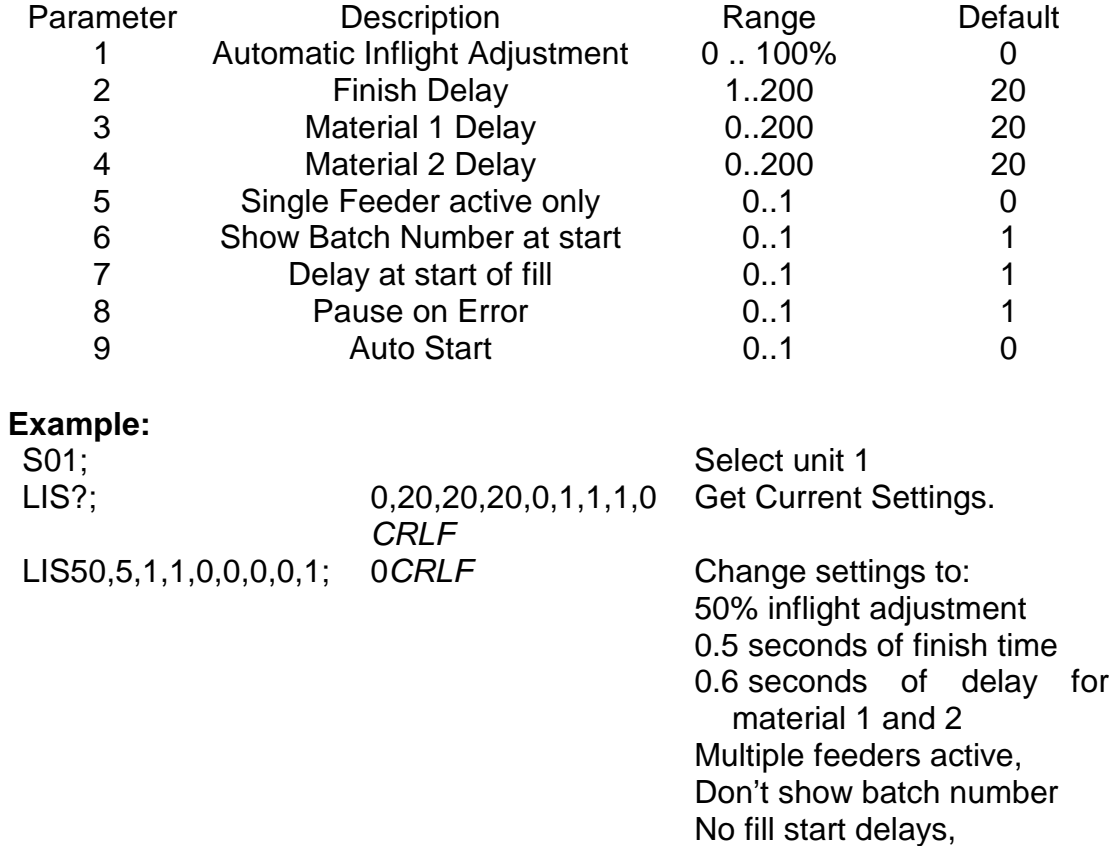

No Error checking, Automatic restart.

TDD1; 0 *CRLF* save setting.

### **4.18 LIV SET LIMIT VALUE**

Set the parameters for the four setpoints.

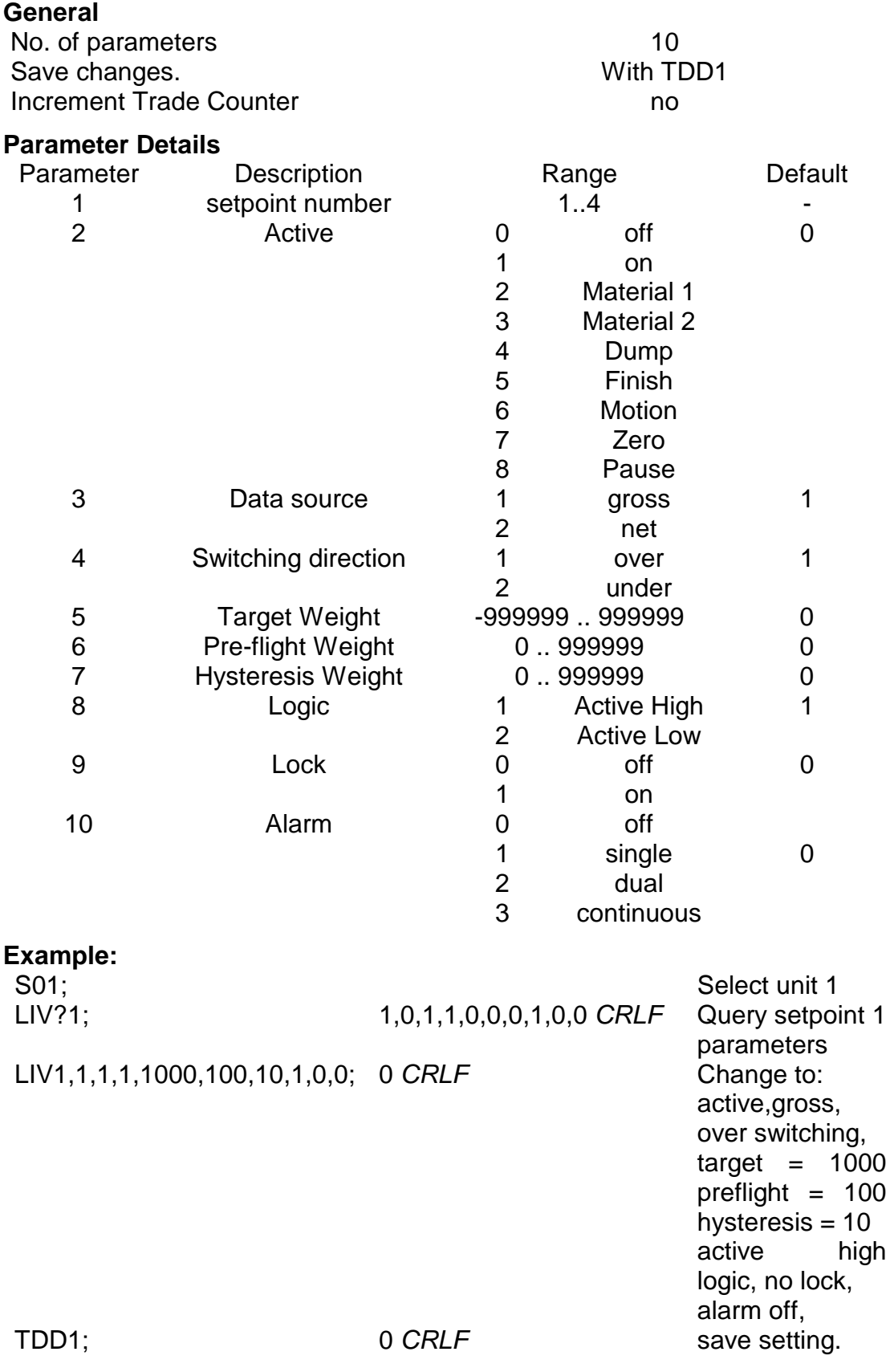

### **4.19 LWT CALIBRATE SPAN**

It is possible to calibrate the span either with test weights on the scale base or the calculated mV/V span signal may be entered directly.

#### **General**

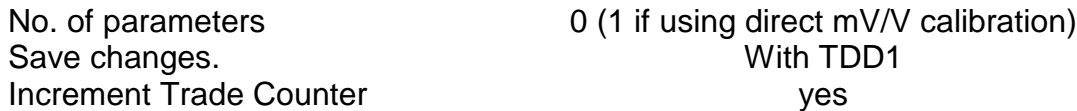

#### **a) Calibration with Weight**

The calibration process takes some time to complete. As a result it is necessary to monitor the calibration process to determine when it is finished. To do this issue a LWT? Query. Following is a list of the possible calibration status responses.

Calibration Status

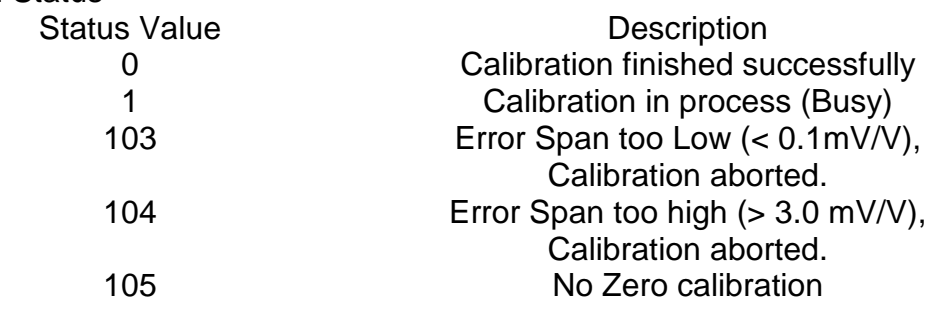

#### **Example:**

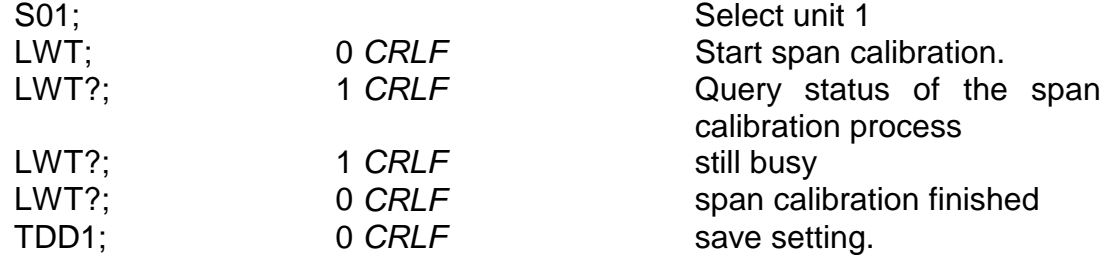

#### **b) Direct mV/V calibration**

When using direct mV/V calibration (weighing mode 4) the mV/V span signal level is entered directly.

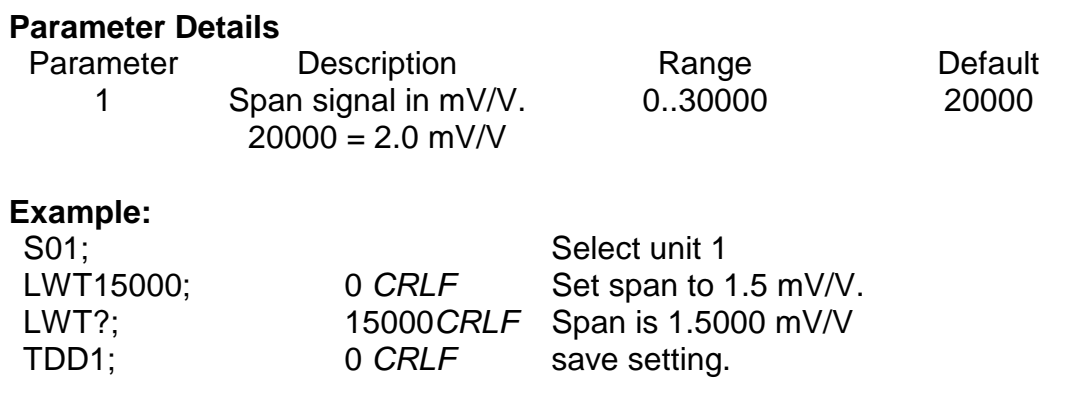

### **4.20 MSV? QUERY MEASURED WEIGHT VALUE**

Query weight readings.

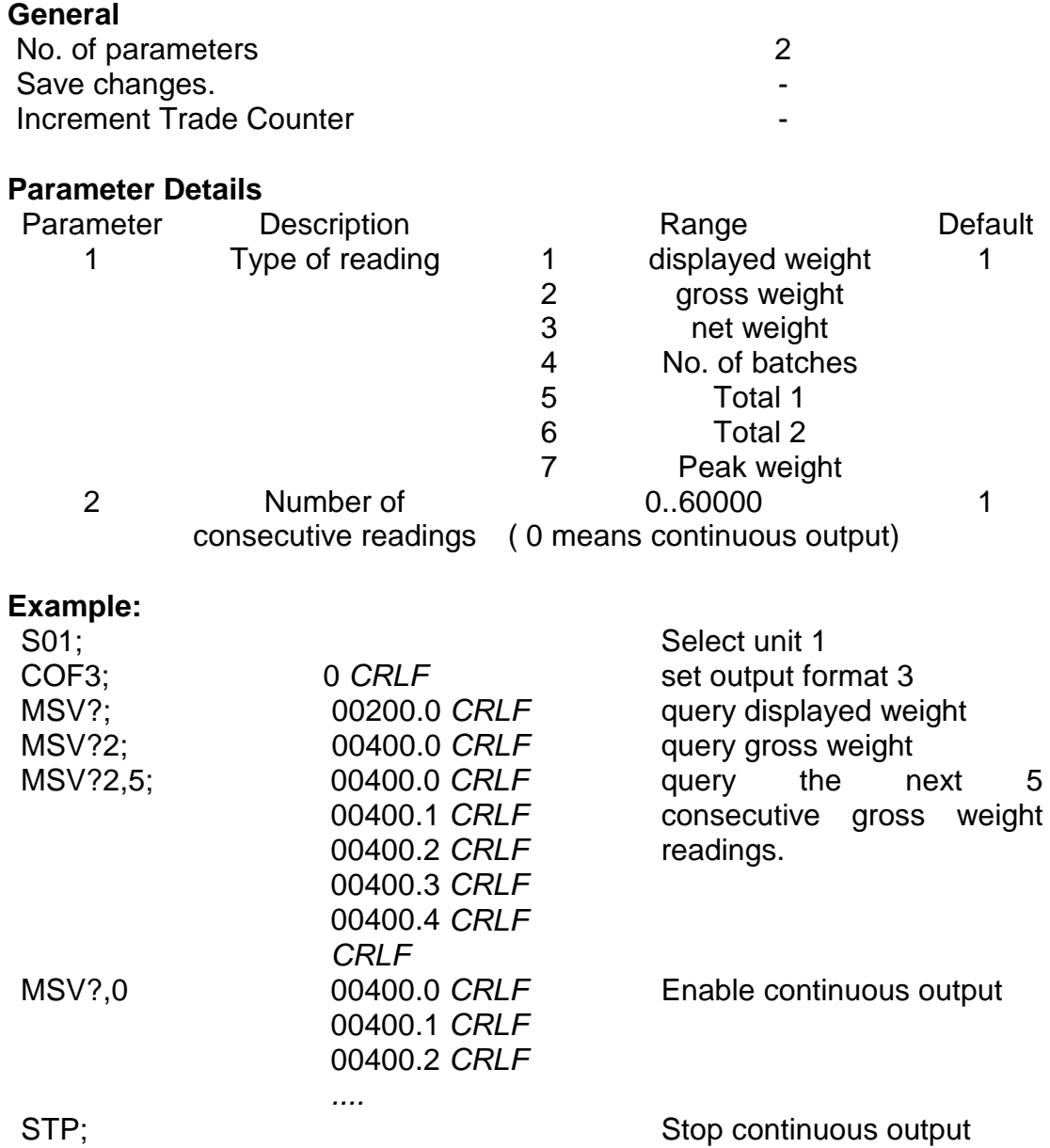

Note that the *CRLF* is sent after each reading for the ASCII formats but not for the binary formats. With the binary formats a single *CRLF* is sent at the end of the response regardless of the number of readings requested.

To stop continuous output send a STP; command. During continuous output the 5000 will not respond to other commands.

The format of data returned from the MSV? command is controlled by the COF setting. See the COF command for details on the available formats.

### **4.21 MTD MOTION SETTINGS**

Alter the Motion Option settings.

#### **General**

No. of parameters 1<br>
Save changes. Notify the Unit of the Unit of the Unit of the Unit of the Unit of the Unit of the Unit of the U Save changes. Increment Trade Counter **Trade** Western Western Western Western Western Western Western Western Western Western Western Western Western Western Western Western Western Western Western Western Western Western Western Wester

#### **Parameter Details**

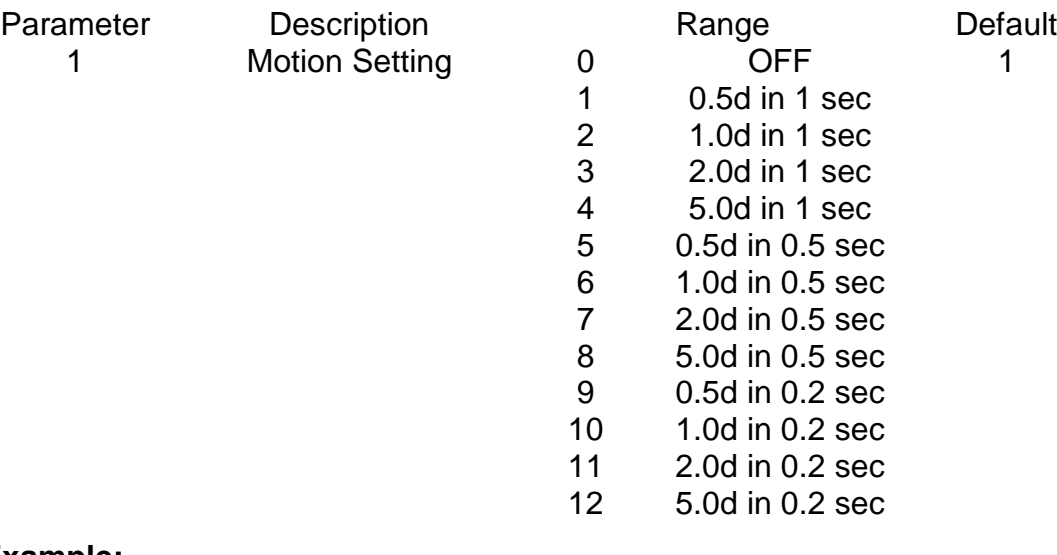

#### **Example:**

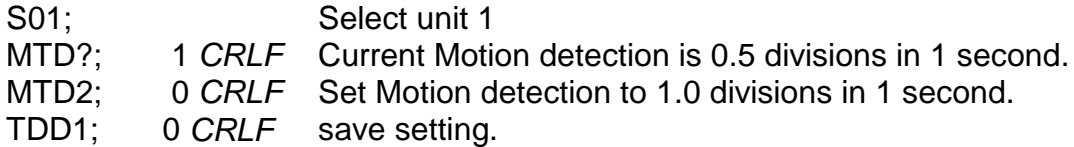

### **4.22 PFT Printed Ticket Output Format**

Alter the format string for the printed ticket output. This is the output format used when ticket printing is selected via the PRS command.

#### **General**

No. of parameters 1 Save changes. The same of the United States of the United States of the United States of the United States of the U Increment Trade Counter no no

#### **Parameter Details**

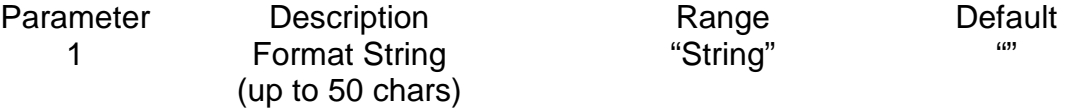

A format string of "" forces the use a the default ticket format as described in the Reference Manual.

### **Example:**

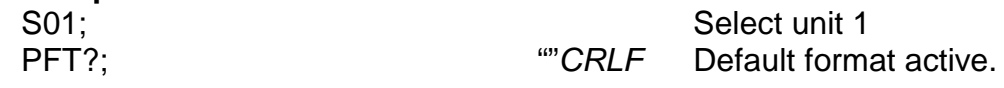

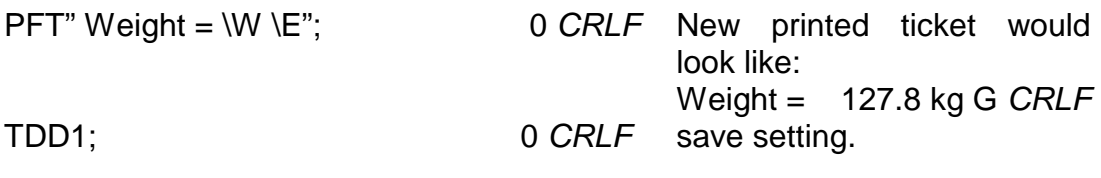

See Reference Manual for a full list of escape sequences for the format string.

### **4.23 PRS PRINTER\SERIAL 2 SETTINGS**

#### **General**

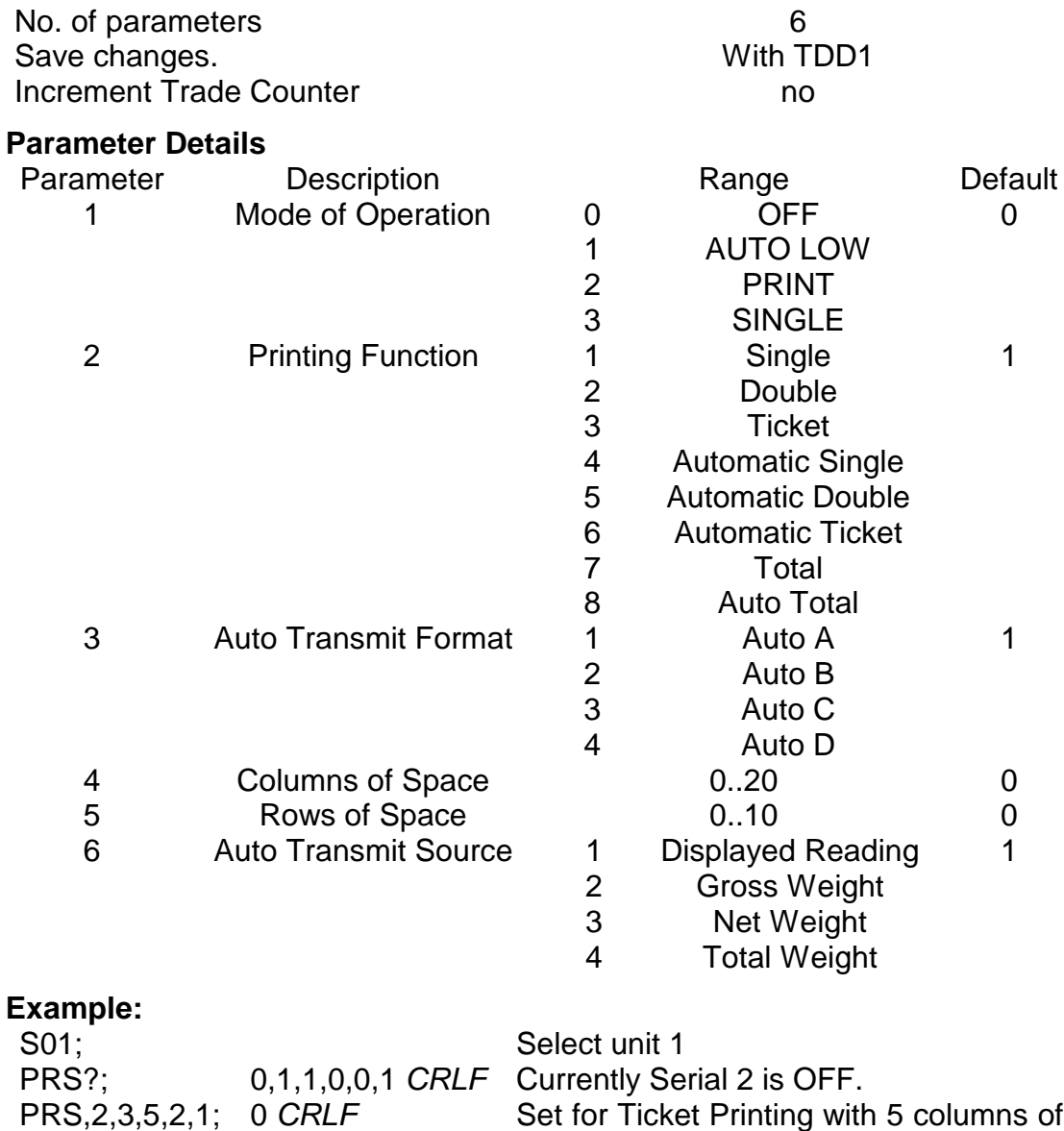

space to the left of the ticket and 2 rows of space after. TDD1; 0 *CRLF* save setting.

### **4.24 PRT PRINT**

Force the instrument to print using serial 2.

#### **General**

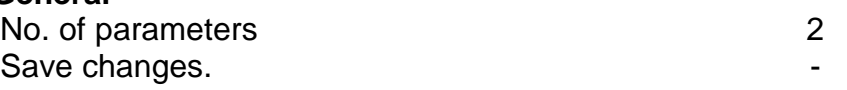

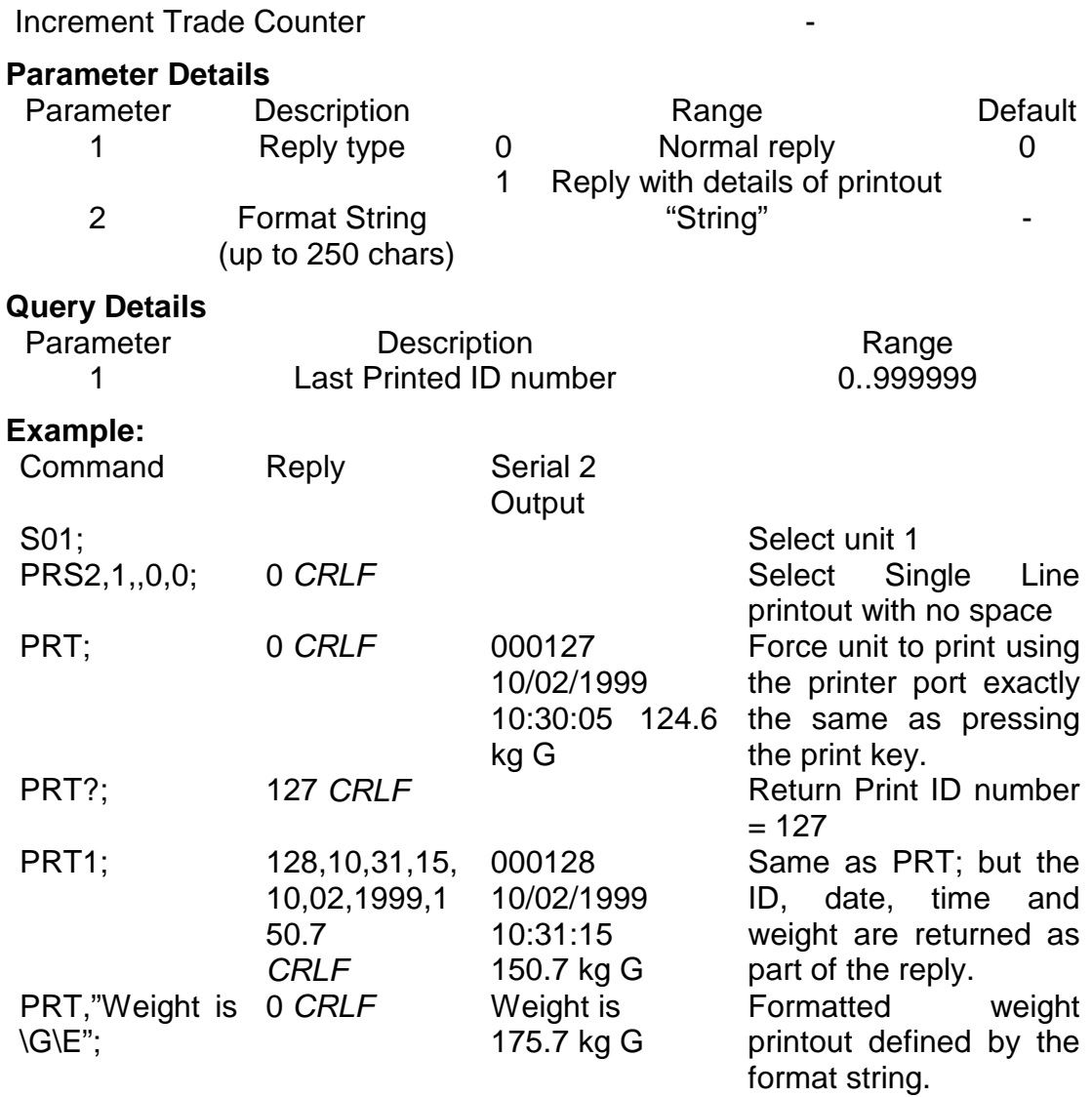

### **4.25 PST SET PRINTER HEADERS**

Set the 2 line header for printed tickets.

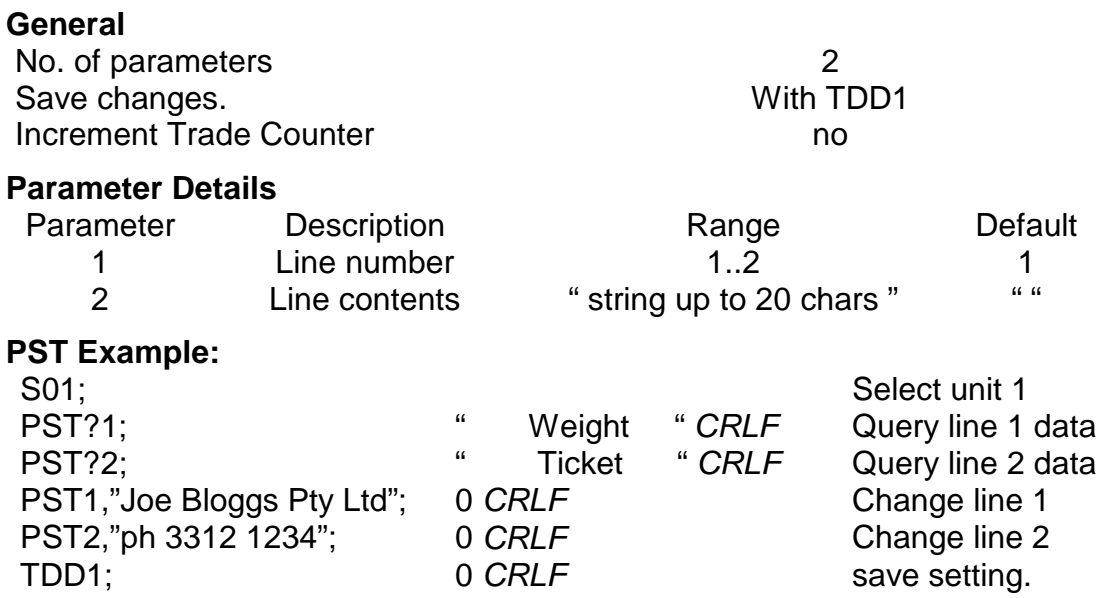

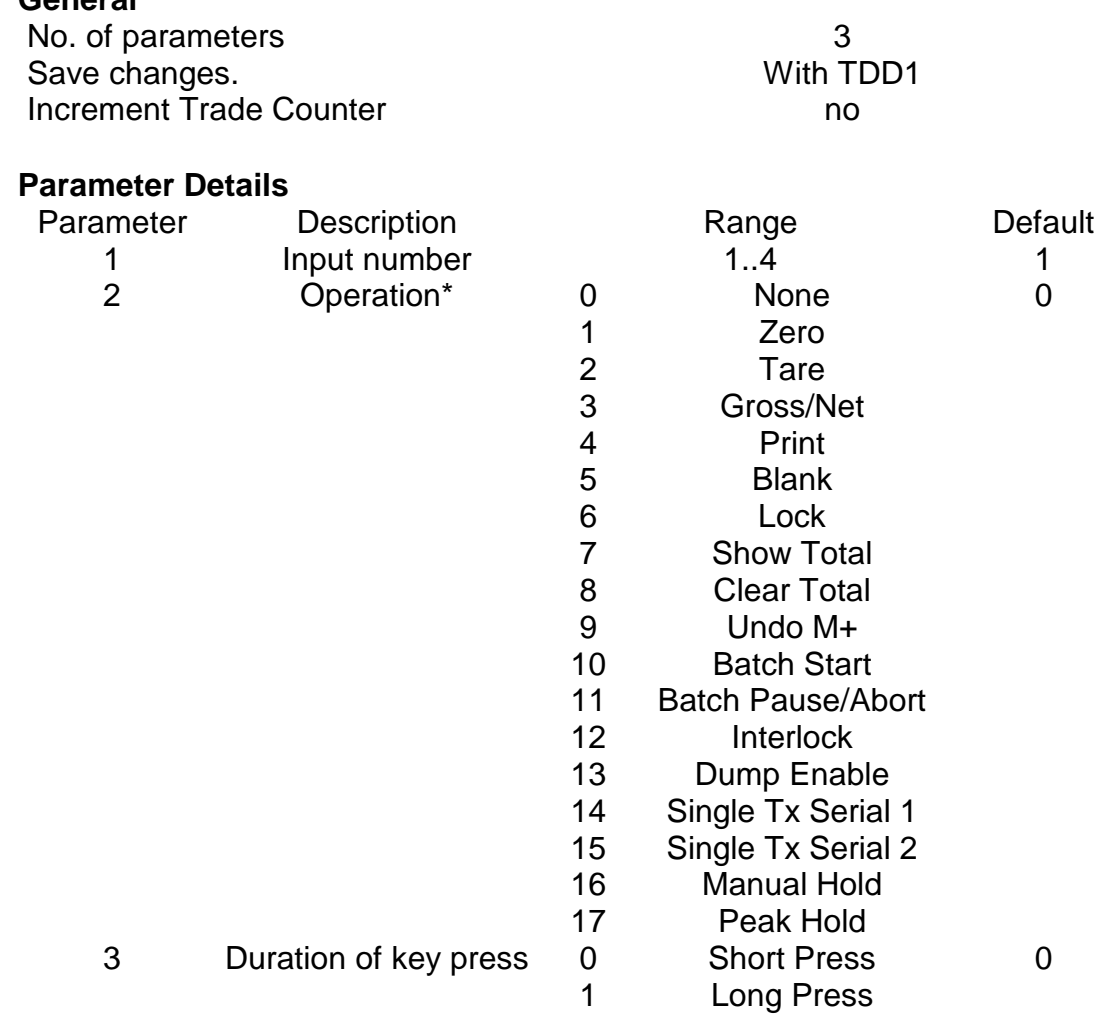

### **4.26 RBT Remote Button Settings**

Setup the function of each of the 4 remote inputs or artificially force the execution of the function.

#### **General**

#### \* if parameter 2 is omitted the function of the remote button is executed as if the remote input itself was exercised. This may be used to implement the extended features available with external keys without the need to actually install the accessory card and physical buttons. Parameter 3 allows both long and short key presses to be simulated.

#### **RBT Example:**

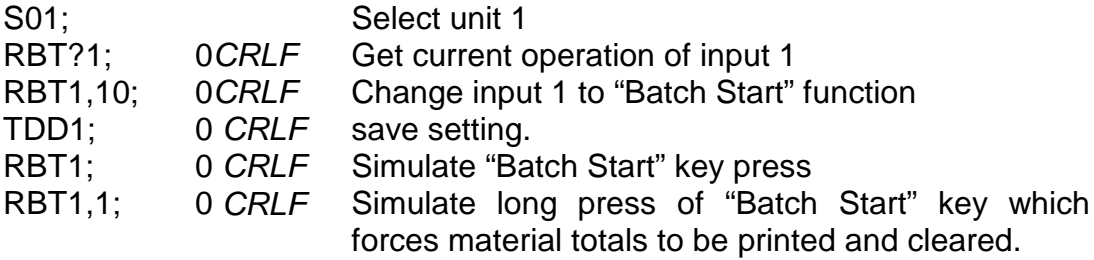

### **4.27 RES RESET**

Use this command to simulate a power-on reset.

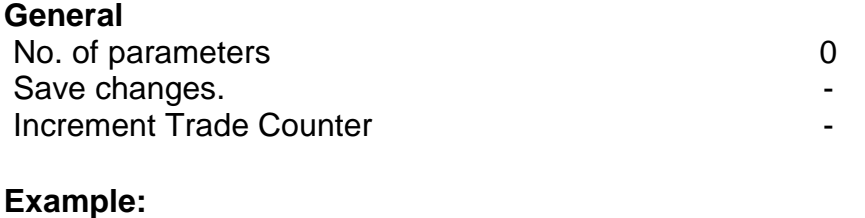

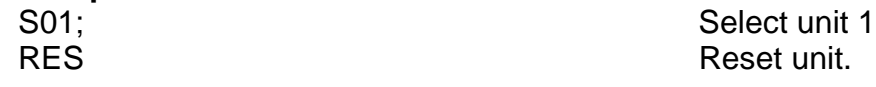

### **4.28 STP STOP CONTINUOUS TRANSFER**

Stop continuous weight transmission started by MSV?,0; command.

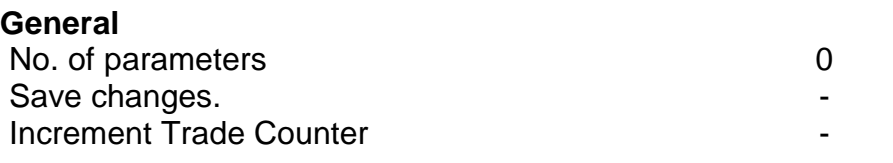

#### **Example:**

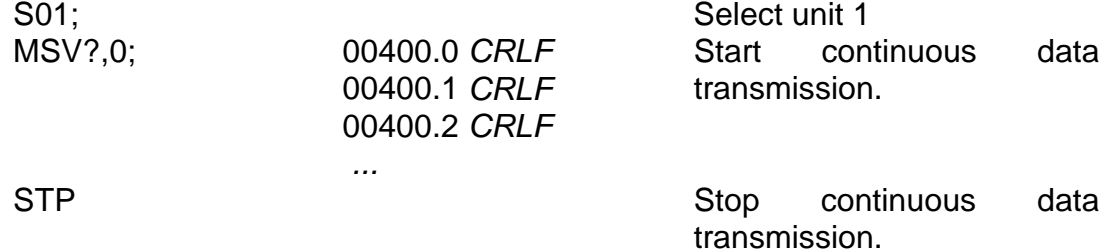

### **4.29 Sxx SELECT UNIT**

The Sxx command is used to select one or more units with which to communicate.

S00 to S31 selects a single unit with the matching address 00 to 31.

S96 to S99 have special functions:

S96: de-select all units.

S97 & S98: All units are selected but none reply to commands. This mode is very useful for blanket commands for an entire network of units.

S99 selects all units and all respond. S99 is useful when a single unit is connected to the network as it is possible to select this unit regardless of its address setting.

#### **Example:**

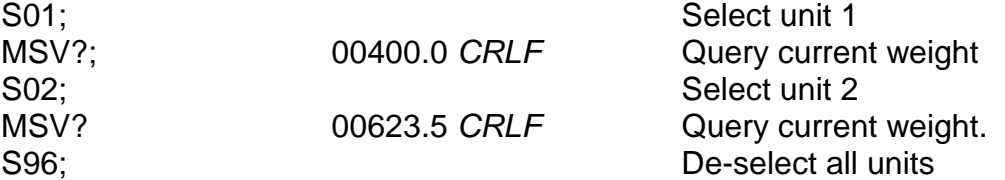

### **4.30 TAR TARE**

Force a TARE operation.

#### **General**

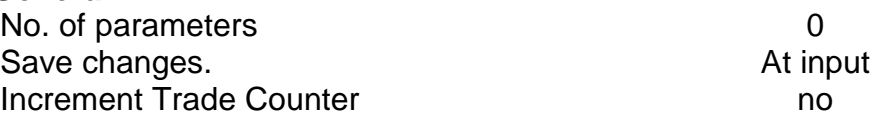

This command is exactly the same as pressing the TARE key on the front of the instrument except that the 5000 does not wait for no motion. If the current weight reading is not stable the 5000 will return '?' and ignore the TAR command.

#### **Example:**

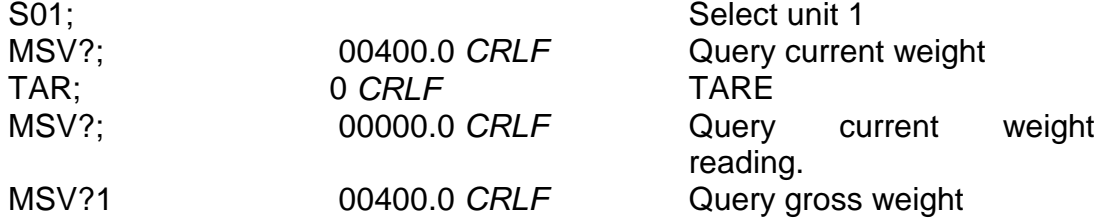

### **4.31 TAS GROSS / NET**

Select Gross or Net weight display.

#### **General**

No. of parameters 1 Save changes. The contract of the contract of the contract of the contract of the contract of the contract of the contract of the contract of the contract of the contract of the contract of the contract of the contract of Increment Trade Counter no no

#### **Parameter Details**

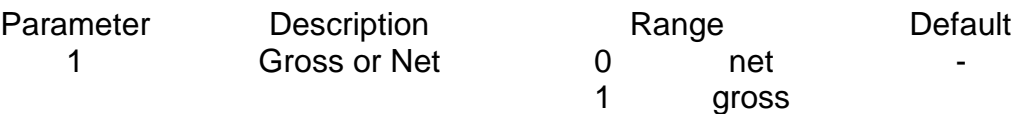

#### **Example:**

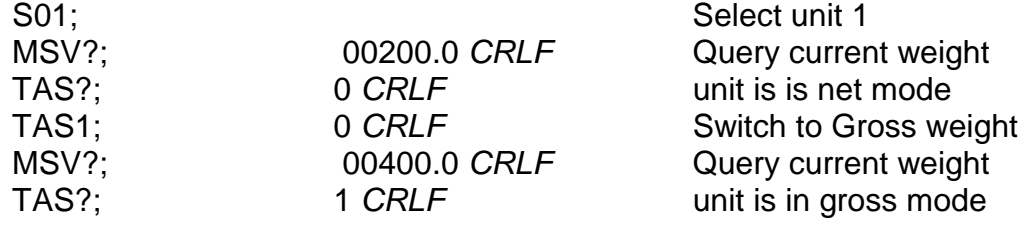

### **4.32 TAV SET TARE VALUE**

Set a numeric tare value directly.

#### **General**

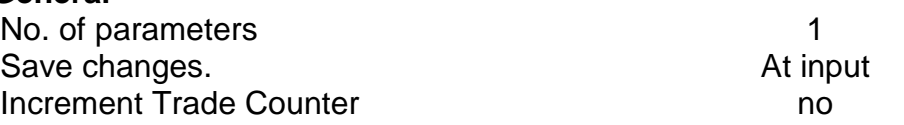

#### **Parameter Details**

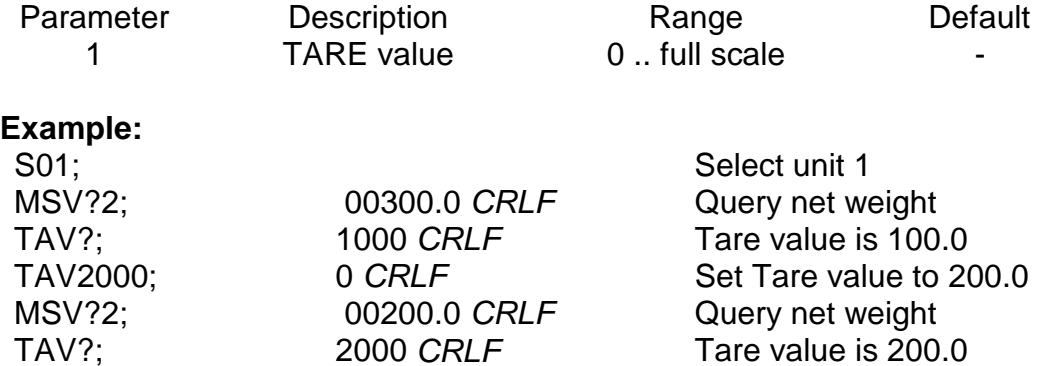

TAV?; 2000 *CRLF* Tare value is 200.0

### **4.33 TDD LOAD/SAVE SETUP**

Save or restore instrument settings.

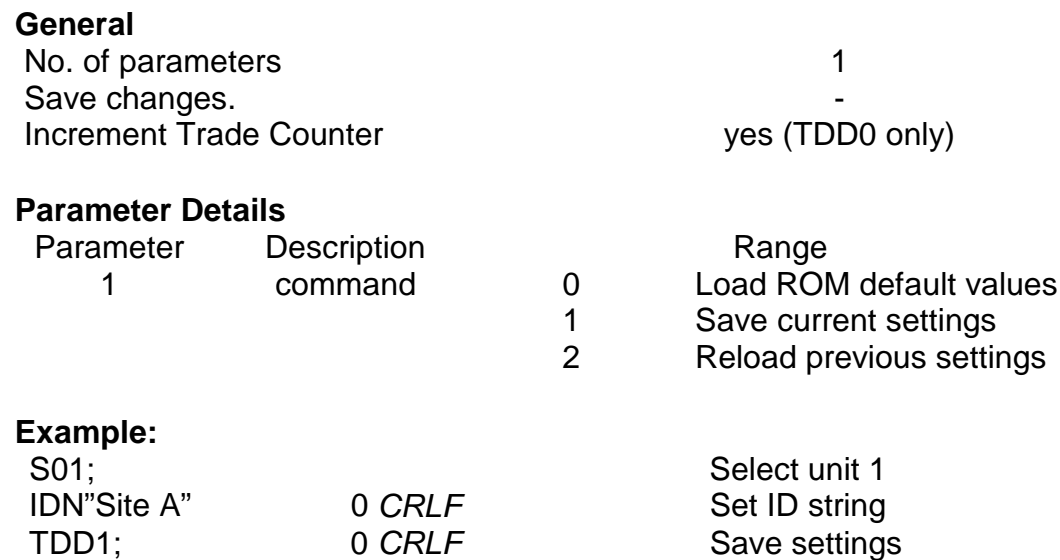

### **4.34 VAL? mV/V value query**

If the instrument is operating in direct mV/V mode (see WMD command) this query returns the current mV/V signal strength. The returned value is such that  $20000 = 2.0$  mV/V.

#### **General**

No. of parameters 0 Save changes. The same changes of the same control of the same control of the same control of the same control of the same control of the same control of the same control of the same control of the same control of the same Increment Trade Counter - Response Time of command Response Time of query

#### **Example:**

S01; Select unit 1 VAL?; 5097*CRLF* Current mV/V signal strength is 0.5097 mV/V.

### **4.35 WMD SET WEIGHING MODE**

Set the weighting mode of the instrument. This selects between single range, dual range and dual interval weighing modes.

#### **General**

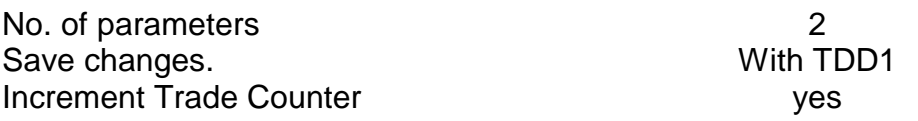

#### **Parameter Details**

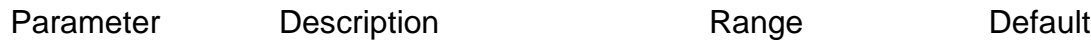

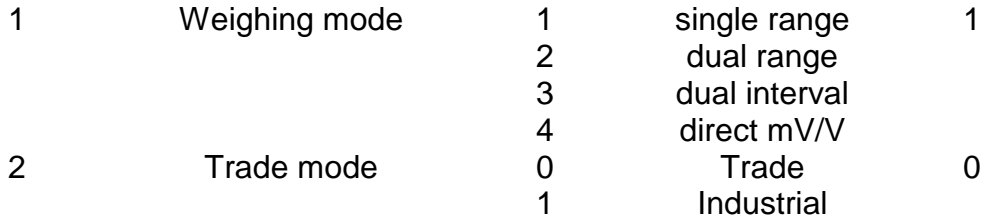

Use the WMD command to setup the weighing mode of the instrument. This setting is a fundamental scale build parameter and should be used along with the IAD and ICR commands before the unit is calibrated.

#### **Example:**

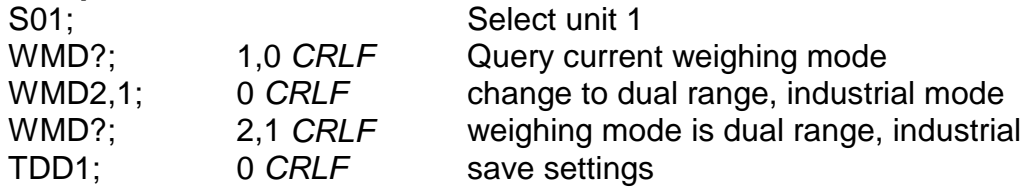

### **4.36 ZST ZERO SETTINGS**

Set the various options associated with zero balance.

#### **General**

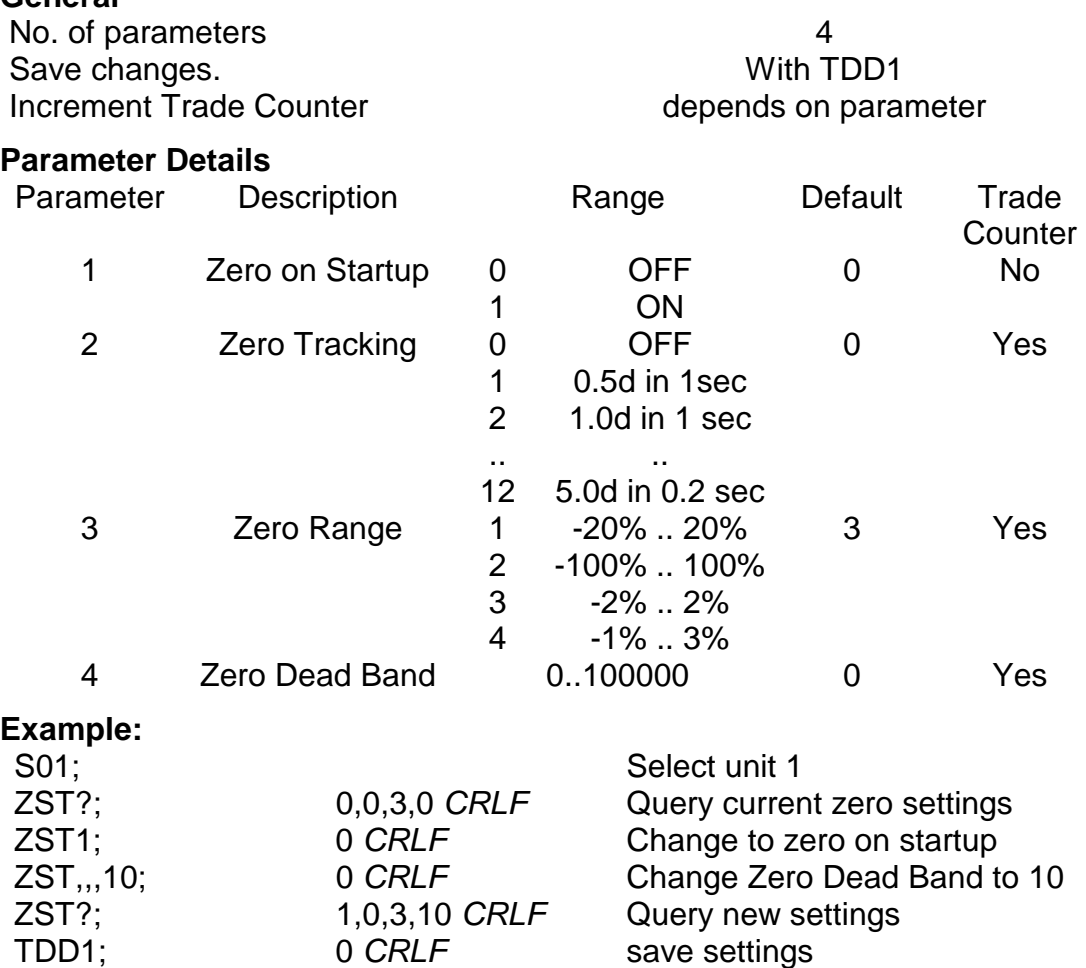

### **5. COMMAND SUMMARY**

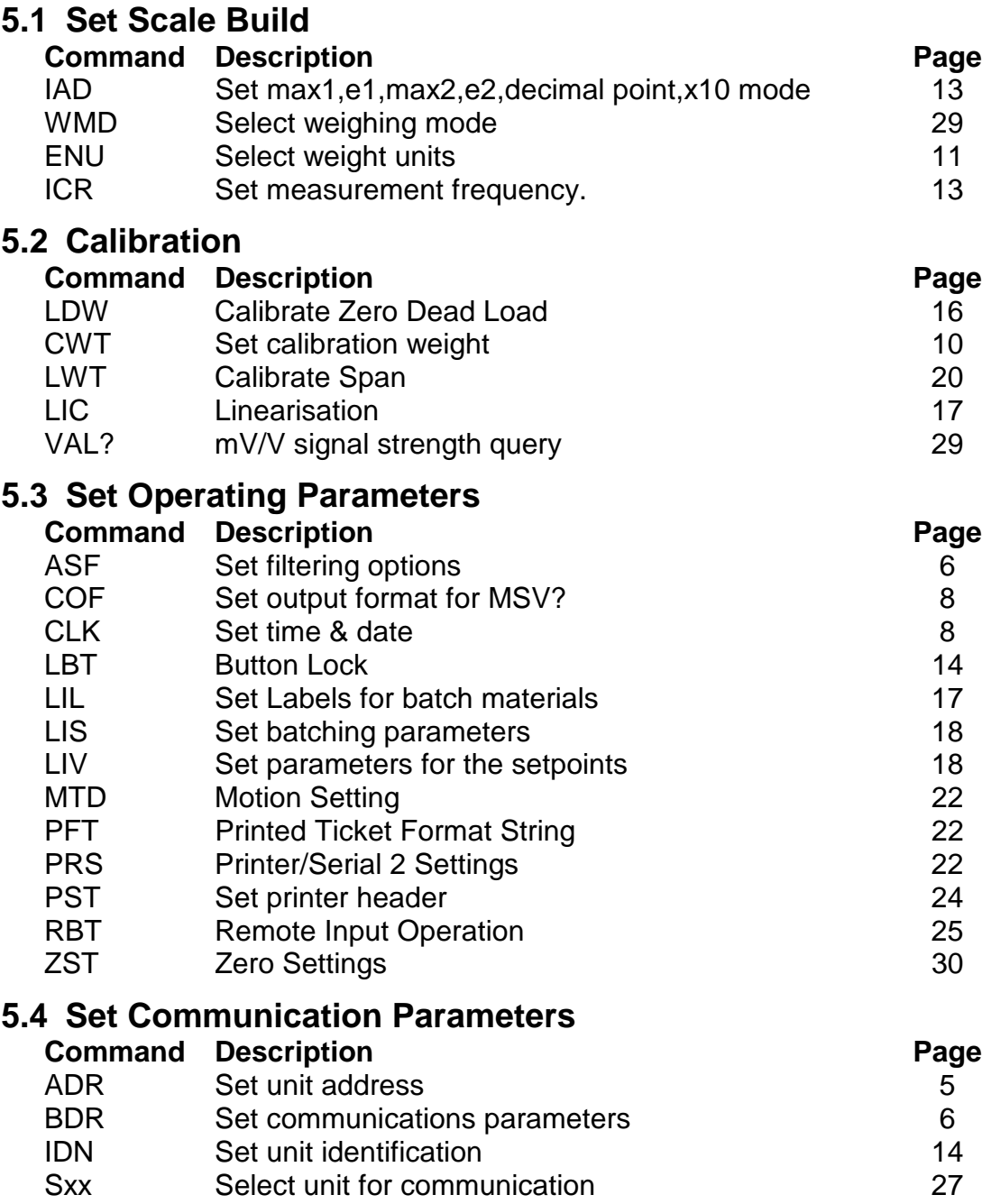

### **5.5 General Commands**

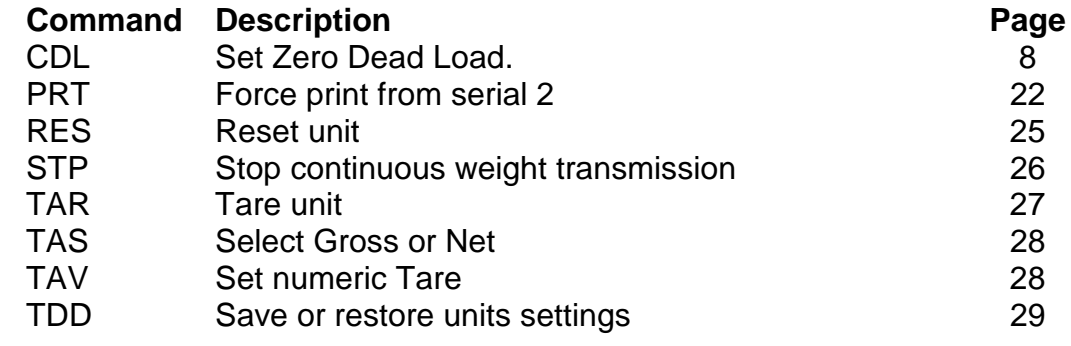

### **5.6 Queries**

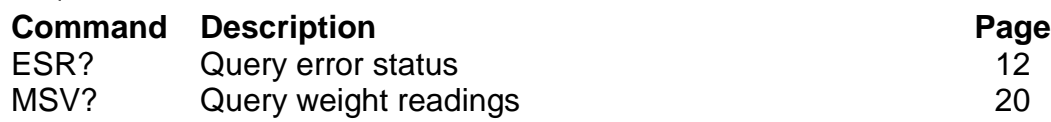

### **5.7 Basic Entry Level Communications**

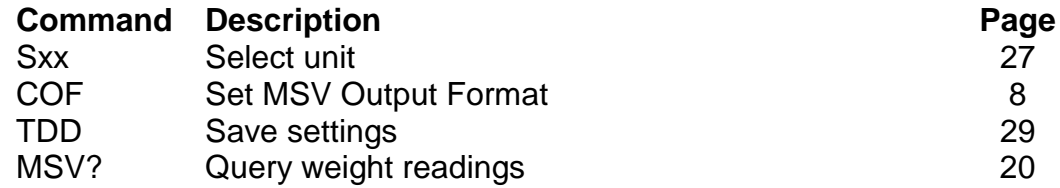